# ىلإ لوصولا يف مكحتلا تاسايس نيوكت رادج ديدهت نع نمآلا عافدلل مكحتلا ىوتسم ASA و ةيامحلا

# تايوتحملا

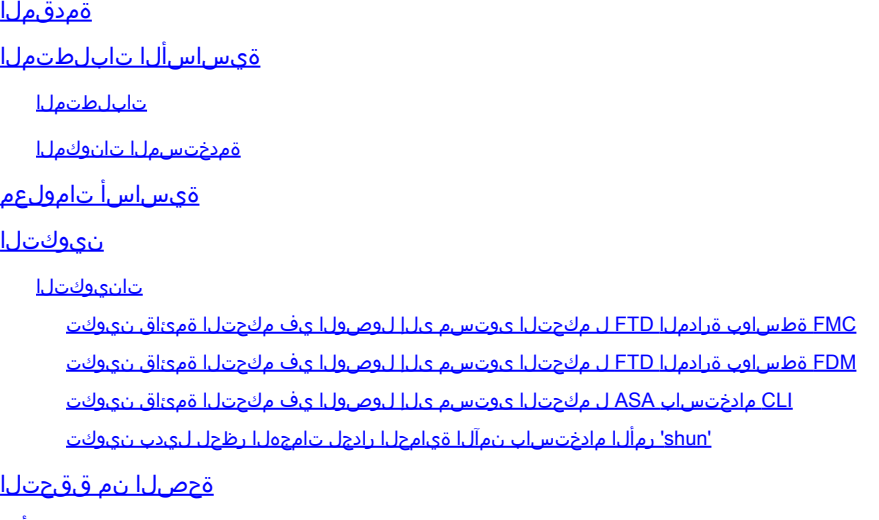

ةلصلا تاذ ءاطخألا

# ةمدقملا

نع نمآلا عافدلل مكحتلا ىوتسم ىلإ لوصولا دعاوق نىوكت ةىلمع دنتسملا اذه فصي .(ASA (ةلدعملا نامألا ةزهجأو ةيامحلا رادج ديدهت

ةيساسألا تابلطتملا

## تابلطتملا

:ةيلاتلا عيضاوملاب ةفرعم كيدل نوكت نأب Cisco يصوت

- (FTD (ةيامحلا رادج ديدهت نع نمآلا عافدلا •
- (FDM (نمآلا ةيامحلا رادج ةزهجأ ريدم •
- (FMC (نمآلا ةيامحلا رادج ةرادإ زكرم •
- Secure Firewall ASA
- (ACL (لوصولا يف مكحتلا ةمئاق •
- FlexConfig

ةمدختسملا تانوكملا

:ةيلاتلا ةيداملا تانوكملاو جماربلا تارادصإ ىلإ دنتسملا اذه يف ةدراولا تامولعملا دنتست

- 7.2.5 رادصإلا ،نمآلا ةيامحلا رادج ديدهت دض عافدلا •
- Secure Firewall Manager Center، رادصإلا 7.2.5
- Secure Firewall Device Manager، رادصإلا 7.2.5
- Secure Firewall ASA، رادصإلا 9.18.3

.ةصاخ ةيلمعم ةئىب ي ف ةدوجوملI ةزهجألI نم دنتسملI اذه يف ةدراولI تامولعملI ءاشنإ مت تناك اذإ .(يضارتفا) حوسمم نيوكتب دنتسملا اذه يف ةمدختسُملا ةزهجألا عيمج تأدب .رمأ يأل لمتحملا ريثأتلل كمهف نم دكأتف ،ليغشتلا ديق كتكبش

# ةيساسأ تامولعم

نء ،فورظلا ضءب يف ؛تانايبلا تاهجاو نيب اههيجوت متيو ةيامح رادج ةداع رورملا ةكرح ربعت ةيامحلا رادج مدختسي نأ نكمي ."نمآلا ةيامحلا رادج" ىلإ ةهجوملا رورملا ةكرح ضفر ديفملا رورملا ةكرح دييقتال (ACL) مكحتال يوتسم على لوصولا يف مكحتال ةمئاق Cisco نم نمآليا ( يف مكحتلا ةمئاق هيف نوكت نأ نكمي يذلا تقوولا ىلع ةلثمألا دحأ نوكي دق ."عبرملا ىلإ" نم) VPN قفن ءاشنإ مهنكمي ءارظنلا يأ يف مكحتلا وه اديفم مكحتلا ىوتسم ىلإ لوصولا .نمآلا ةيامحلا رادجل (دعب نع لوصولل VPN وأ عقوم ىلإ عقوم

"عبرملا لالخ نم" ةيامحلا رادج رورم ةكرح نيمأت

ف رعي اذهو ،(ةرداص) يرخأ ةهجاو ىلإ (ةدراو) ةدحاو ةهجاو نم ةيامحلا ناردج ةداع رورملا ةكرح ربعت لوصولا يف مكحتلا جهن نم لك ةطساوب اهترادإ متتو "عبرملا لالخ نم" رورم ةكرح مساب .ةقبسملا ةيفصتلا دعاوقو (ACP)

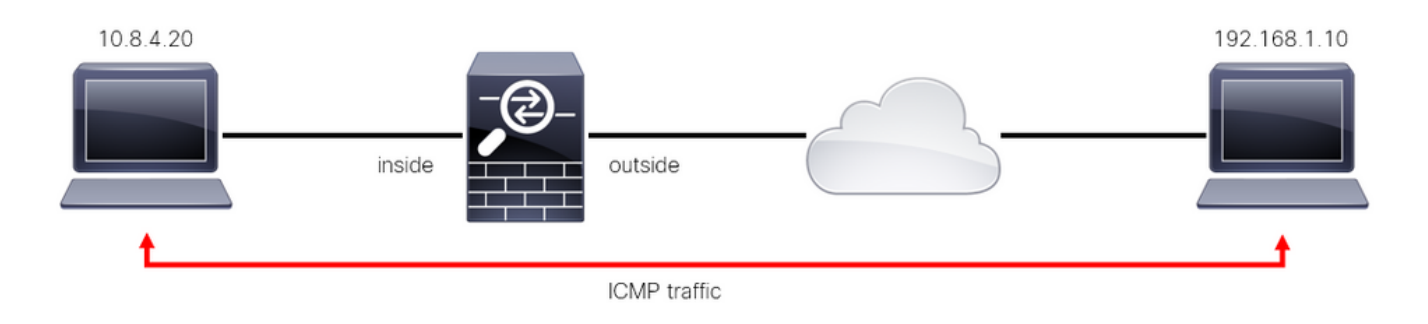

عبرمل الالخ نم تانايبلا رورم ةكرح لاثم .1 ةروصل ا

## "عبرملا ىلإ" ةيامحلا رادج رورم ةكرح نيمأت

وأ عقوم ىلإ عقوم نم) FTD ةهجاو ىلإ ةرشابم رورملا ةكرح هيجوت اهيف متي ىرخأ تالاح كانه ةطساوب اهترادإ متتو "عبرملا ىلإ" رورم ةكرح مساب فرعي اذهو ،(دعب نع لوصولل VPN ةكبش .ةددحملا ةهجاولا كلتل مكحتلا ىوتسم

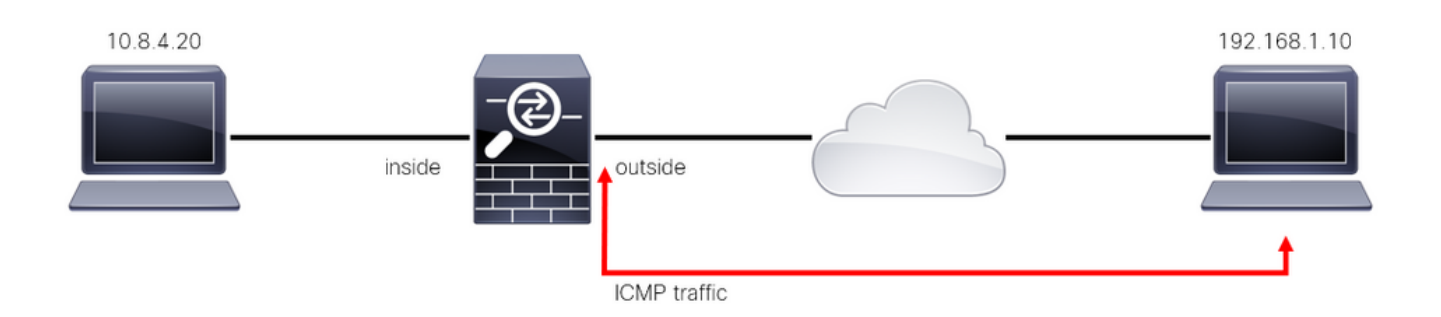

تانايبلا رورم ةكرح ىلع لاثم .2 ةروصلا

مكحتلا ىوتسم ىلإ (ACL) لوصولا يف مكحتلا مئاوقب قلعتي اميف ةمهم تارابتعا

- ىلإ (ACL) لوصولI ي.ف مكحتـلI ةمئاق نيوكت بجي ،FMC/FTD نم 7.0 رادصإلI نم ارابتعI ىلع ةمدختسملا رمألا ةغايص سفن مادختساب ،FlexConfig مادختساب مكحتلا ىوتسم ASA.
- يذل|و ،لوصول| ةعومِجم نيوكتب ةيس|سأل| ةملكل|ب مكحتل| ىوتسم ق|حل| متي ىوتسم ةملك نودب .ةنمآلI ةيامحلI رادج ةهجاو "ىلإ" تانايبلI رورم ةكرح ضرفب موقىس ةكرح دييقت ىلع (ACL) لوصولI يف مكحتلI ةمئاق لمعتس ،رمألاب ةقحلملI مكحتلI .نمآلا ةيامحلا رادج "لالخ نم" رورملا
- Telnet وا ICMP وا SSH مكحتال ىوتسمل (ACL) لوصولا يف مكحتال ةمئاق ديقت نال تاسايسل اقبط (ضفرل|/حامسلا) هذه ةجلاعم متت .ةنمآ ةيامح رادج ةهجاو ىلإ ةدراول| .ىلعأ ةيقبسأ اهلو يساسألا ماظنلا تادادعإ
- رورملا ةكرح ديءقت ىلع مكحتلا ىوتسمل (ACL) لوصولا يف مكحتلا ةمئاق لمعت وأ FTD ل لوصولا يف مكحتلا ةسايس مكحتت نيح يف ،هسفن نمآلا ةيامحلا رادج "ىلإ" .نمآل ا ةيامحلا رادج "لالخ نم" رورملا ةكرح يف ،ASA ل ةيداعلا لوصولا يف مكحتلا مئاوق
- ةياەن يف ينمض "ضفر" دجوي ال ،ةيداعلI (ACL) لوصولI يف مكحتلI ةمئاق فالخب .(ACL) لوص ولI ي ف مكحتلI ةمئاق.
- "FTD ل يڢارغجلا عقوملا ديدحت" ةزيم مادختسإ نكمي ال ،دنتسملا اذه ءاشنإ تـقو يف ."FTD" ىل لوصولا دى قتل"

## نىوكتل

ةفينعلا VPN ةوق مادختسإ ةنيعم ةلود نم IP نيوانع نم ةعومجم لواحت ،يلاتلا لاثملا يف دض FTD ةيامحل رايخ لضفأ .FTD ةهجاو ىلإ لوخدلا ليجست ةلواحم لالخ نم ةكبشلا يف (ACL (لوصولا يف مكحتلا ةمئاق نيوكت وه هذه VPN ةكبشل ةيشحولا ةوقلا تامجه .ةيجراخلا FTD ةهجاوب تالاصتالا هذه رظحل مكحتلا ىوتسمل

## تان**ىوكت**لا

FMC ةطساوب ةرادملا FTD ل مكحتلا ىوتسم ىلإ لوصولا يف مكحتلا ةمئاق نيوكت

نيوكتل (FMC (دعب نع لوصولا يف مكحتلا ةدحو يف هتعباتم ىلإ جاتحت يذلا ءارجإلا وه اذه ةكبشل ةمشاغلا ةوقلl تامجه رظحل مكحتلl ىوتسمل (ACL) لوصولl يف مكحتلl ةمئاق :ةيجراخلا FTD ةهجاو ىلإ ةدراولا VPN

HTTPS ربع FMC مكحتلا ةدحوب ةصاخلا (GUI (ةيموسرلا مدختسملا ةهجاو حتفا 1. ةوطخلا .كب ةصاخلا دامتعالا تانايب مادختساب لوخدلا لجسو

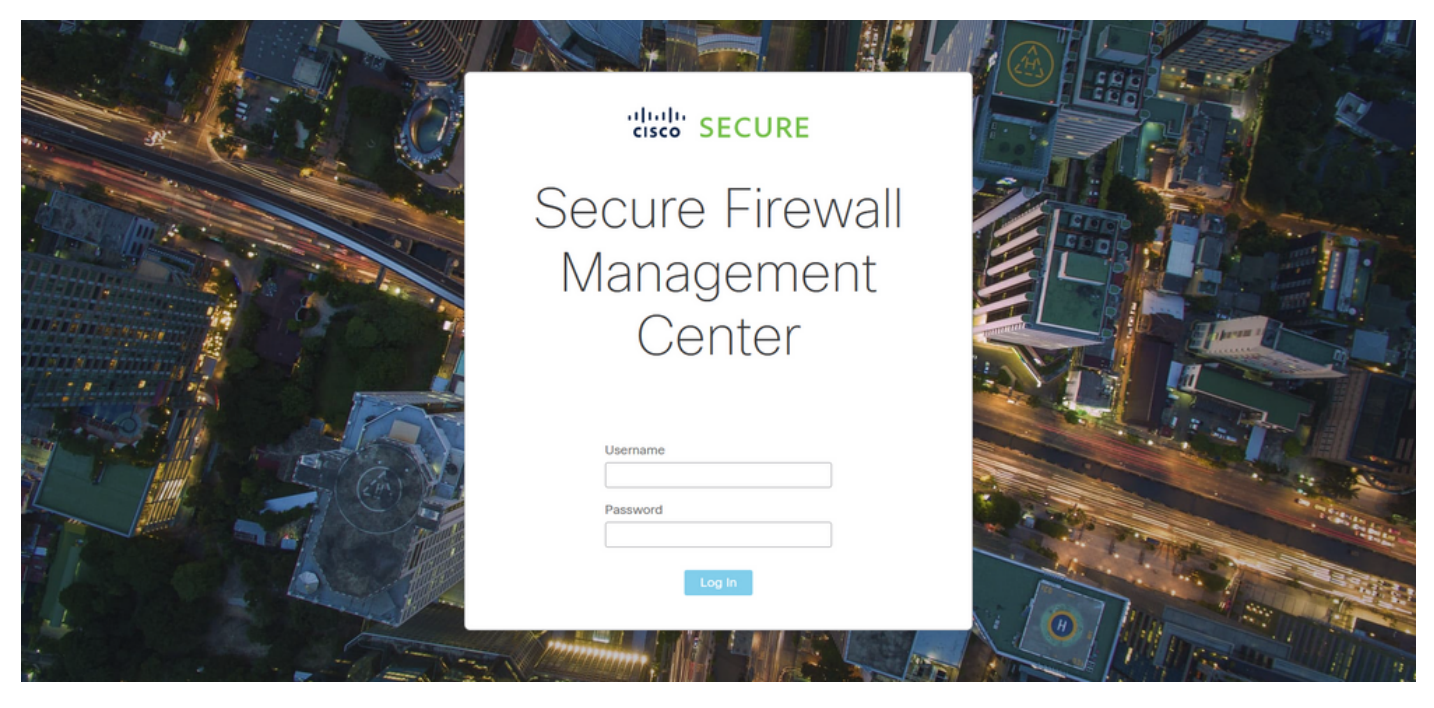

FMC ىلإ لوخدلا ليجست ةحفص 3. ةروصلا

ىلإ لقتنا ،اذهل .ةعسوم (ACL) لوصولا يف مكحت ةمئاق ءاشنإ ىلإ جاتحت تنأ .2 ةوطخلا .تانئاكلا ةرادإ < تانئاكلا

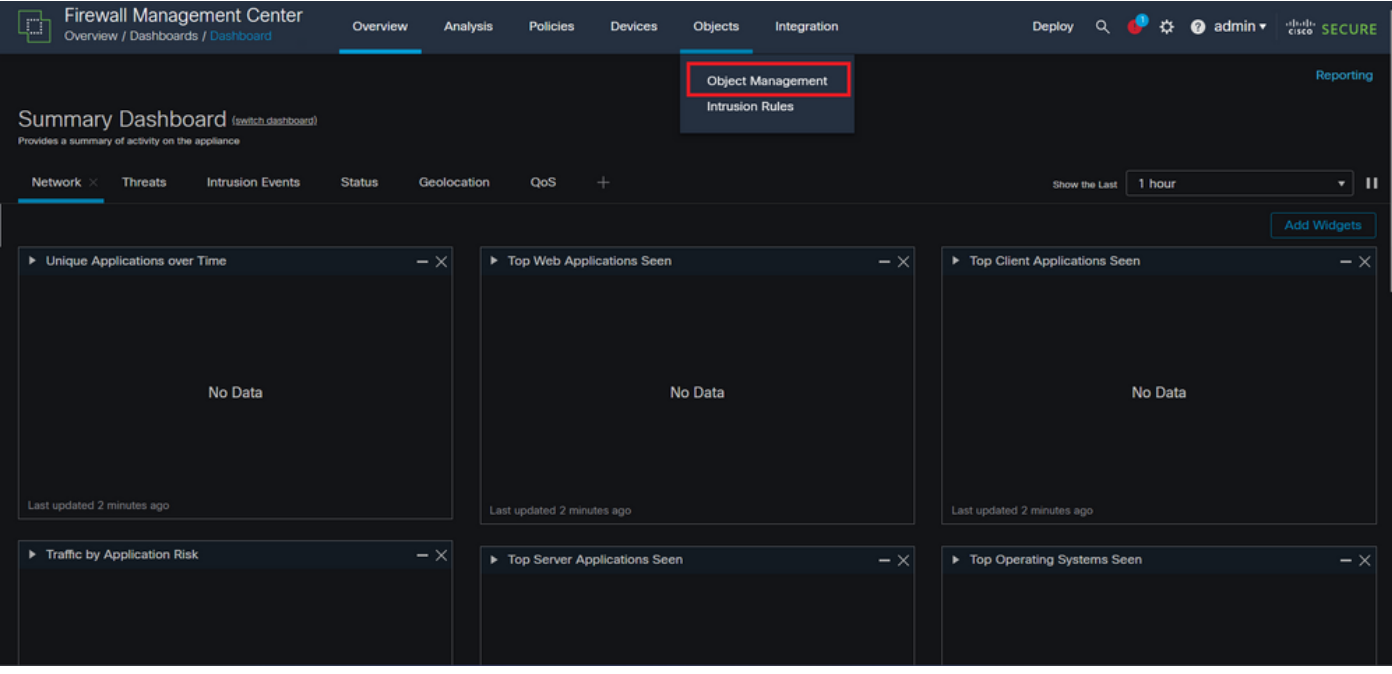

تانئاكلا ةرادإ 4. ةروصلا

يف مكحت ةمئاق ءاشنإل عسوم < لوصول| ةمئاق ىل| لقتن| ،ىرسيل| ةحولل| نم 2.1. ةوطخل|

## .ةعسوم (ACL) لوصولI

| <b>Firewall Management Center</b><br>Objects / Object Management | Overview                                                     | Analysis | <b>Policies</b> | Devices | Objects | Integration |                                                                                                    | $\circ$<br>Deploy                                                               | ● ☆ ● admin ▼ disting SECURE           |                                 |
|------------------------------------------------------------------|--------------------------------------------------------------|----------|-----------------|---------|---------|-------------|----------------------------------------------------------------------------------------------------|---------------------------------------------------------------------------------|----------------------------------------|---------------------------------|
| > AAA Server                                                     | <b>Network</b>                                               |          |                 |         |         |             | <b>Add Network</b>                                                                                                    | ۰                                                                               | Q Filter<br><b>Show Unused Objects</b> |                                 |
| $\vee$ Access List<br>Extended<br>Standard                       | network discovery rules, event searches, reports, and so on. |          |                 |         |         |             | A network object represents one or more IP addresses. Network objects are used in various places, including access control policies, network variables, intrusion rules, identity rules, |                                                                                 |                                        |                                 |
| $\rightarrow$<br><b>Address Pools</b>                            | <b>Name</b>                                                  |          |                 |         |         |             | Value                                                                                                    | Type                                                                            | Override                               |                                 |
| <b>Application Filters</b><br>AS Path                            | any                                                          |          |                 |         |         |             | 0.0.0.0/0<br>$\mathbb{Z}/0$                                                                                                    | Group                                                                           |                                        | $Q \equiv M$                    |
| <b>Cipher Suite List</b>                                         | any-ipv4                                                     |          |                 |         |         |             | 0.0.0.0/0                                                                                                    | Network                                                                         |                                        | $Q \equiv M$                    |
| $\geq$ Community List                                            | any-ipv6                                                     |          |                 |         |         |             | ::/0                                                                                                    | Host                                                                            |                                        | $Q \equiv M$                    |
| <b>Distinguished Name</b><br><b>DNS Server Group</b>             | IPv4-Benchmark-Tests                                         |          |                 |         |         |             | 198.18.0.0/15                                                                                                    | Network                                                                         |                                        | $Q \equiv M$                    |
| <b>External Attributes</b>                                       | IPv4-Link-Local                                              |          |                 |         |         |             | 169.254.0.0/16                                                                                                    | Network                                                                         |                                        | $Q \equiv M$                    |
| <b>File List</b><br>$\angle$ FlexConfig                          | IPv4-Multicast                                               |          |                 |         |         |             | 224.0.0.0/4                                                                                                    | Network                                                                         |                                        | $Q \equiv M$                    |
| Geolocation                                                      | IPv4-Private-10.0.0.0-8                                      |          |                 |         |         |             | 10.0.0.0/8                                                                                                    | Network                                                                         |                                        | $Q \equiv M$                    |
| Interface                                                        | IPv4-Private-172.16.0.0-12                                   |          |                 |         |         |             | 172.16.0.0/12                                                                                                    | Network                                                                         |                                        | $Q \equiv M$                    |
| Key Chain                                                        | IPv4-Private-192.168.0.0-16                                  |          |                 |         |         |             | 192.168.0.0/16                                                                                                    | Network                                                                         |                                        | $Q \equiv M$                    |
| <b>Network</b><br>ゝ<br>PKI                                       | IPv4-Private-All-RFC1918                                     |          |                 |         |         |             | 10.0.0.0/8<br>172.16.0.0/12<br>192.168.0.0/16                                                                                                    | Group                                                                           |                                        | $Q \equiv M$                    |
| Policy List<br>Port                                              |                                                              |          |                 |         |         |             |                                                                                                    | Displaying 1 - 14 of 14 rows $\left \right  \left \right  \left \right $ Page 1 |                                        | $ $ of 1 $>$ $>$ $\mid$ $\bf C$ |

ةعسوملI (ACL) لوصولI يف مكحتلI ةمئاق ةمئاق .5 ةروصلI

## .ةعسوملا لوصولا ةمئاق ةفاضإ ددح مث 2.2. ةوطخلا

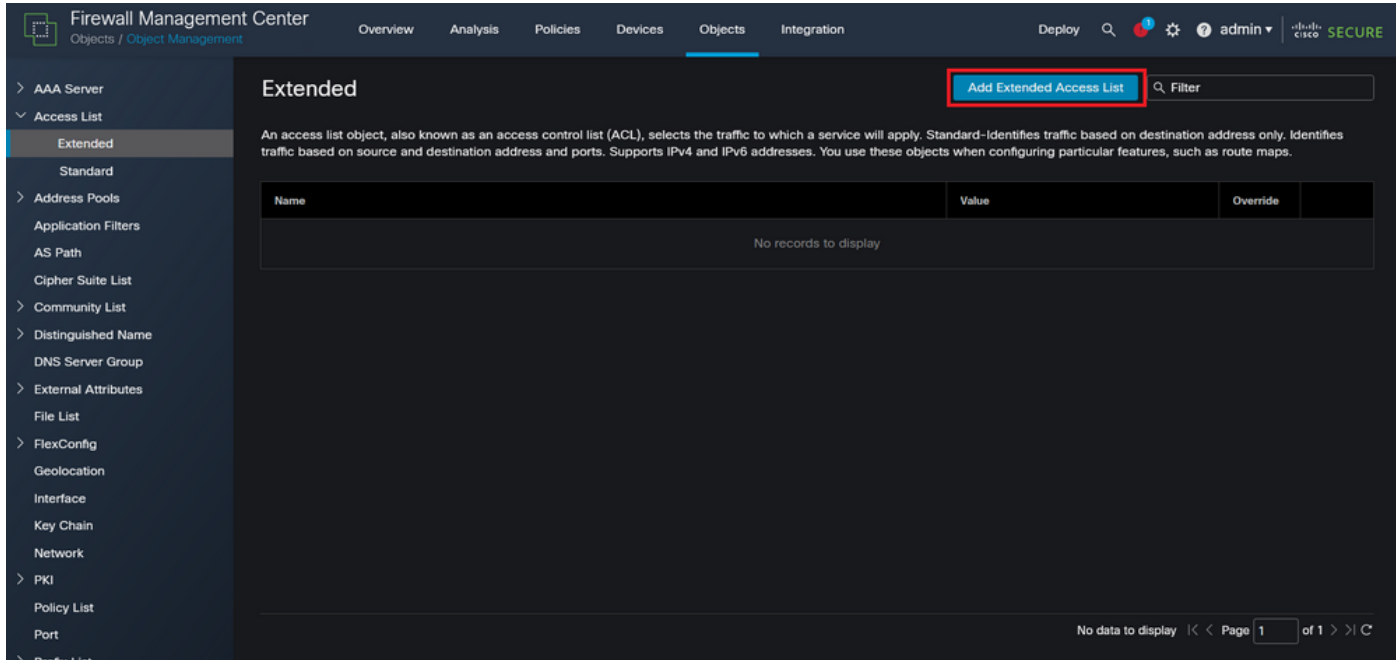

ةعسوملا (ACL) لوصول ايف مكحتل اقمئاق ةفاضإ .6 ةروصل ا

ةفاضإ رزل| قوف رقن| مث ،ةعسومل| (ACL) لوصول|ب مكحتل| ةمئ|قل مس| بتك| .2.3 ةوطخل| .<br>:(ACE) لوصولا يف مكحتلا لاخدإ ءاشنإل

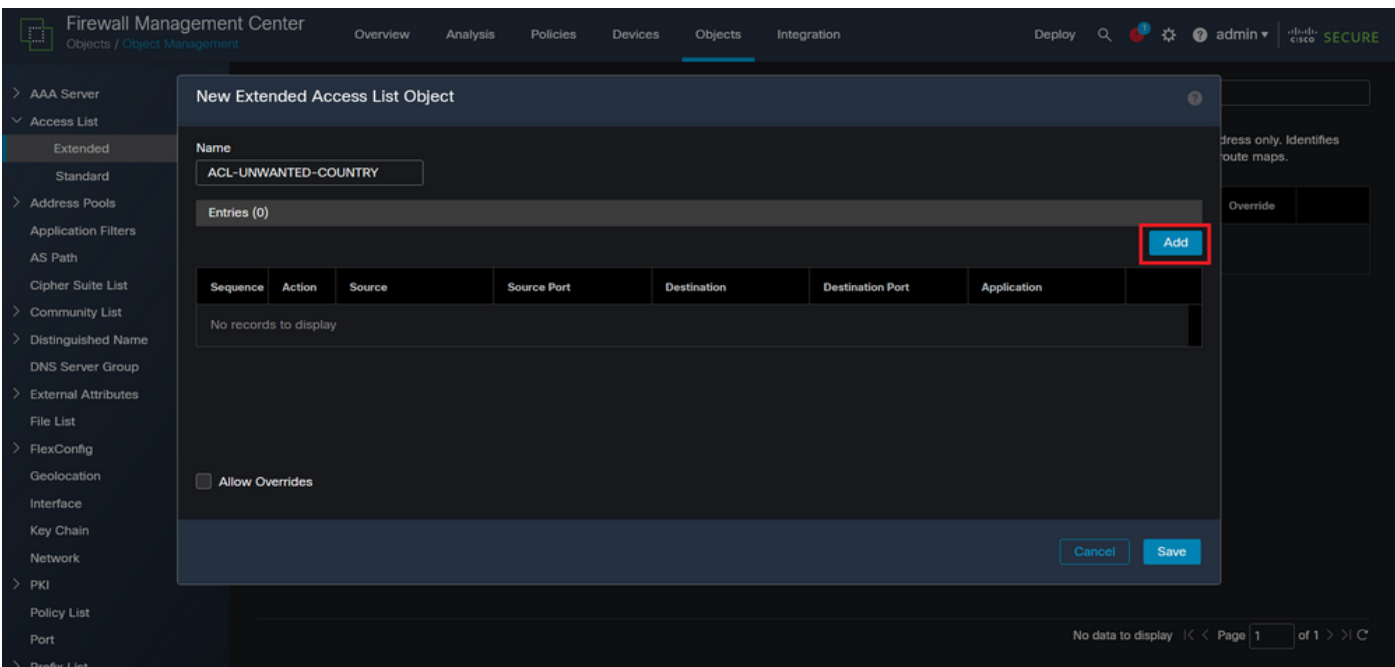

ةعسوملا (ACL) لوصول ايف مكحتل امئ اوق تال إخدإ .7 ةروصل ا

ةقباطمل ردصملا ةكبشلا ةفاضإب مق مث ،"رظح" ىلإ ACE ءارجإ رييغتب مق 2.4. ةوطخلا رزلا قوف رقناو ،يأك ةهجولا ةكبشلا ىقبأو ،FTD ىلإ اهضفر مزلي يتلا رورملا ةكرح :ACE لاخدإ لامكإل "ةفاضإ"

ةكبشل ةمشاغلا ةوقلا تامجه رظحب منيوكت مت يذلا ACE لاخدإ موقيس ،لاثملا اذه يف -192.168.1.0/24. ةيعرفلا ةكبشلا نم ةمداقلا VPN

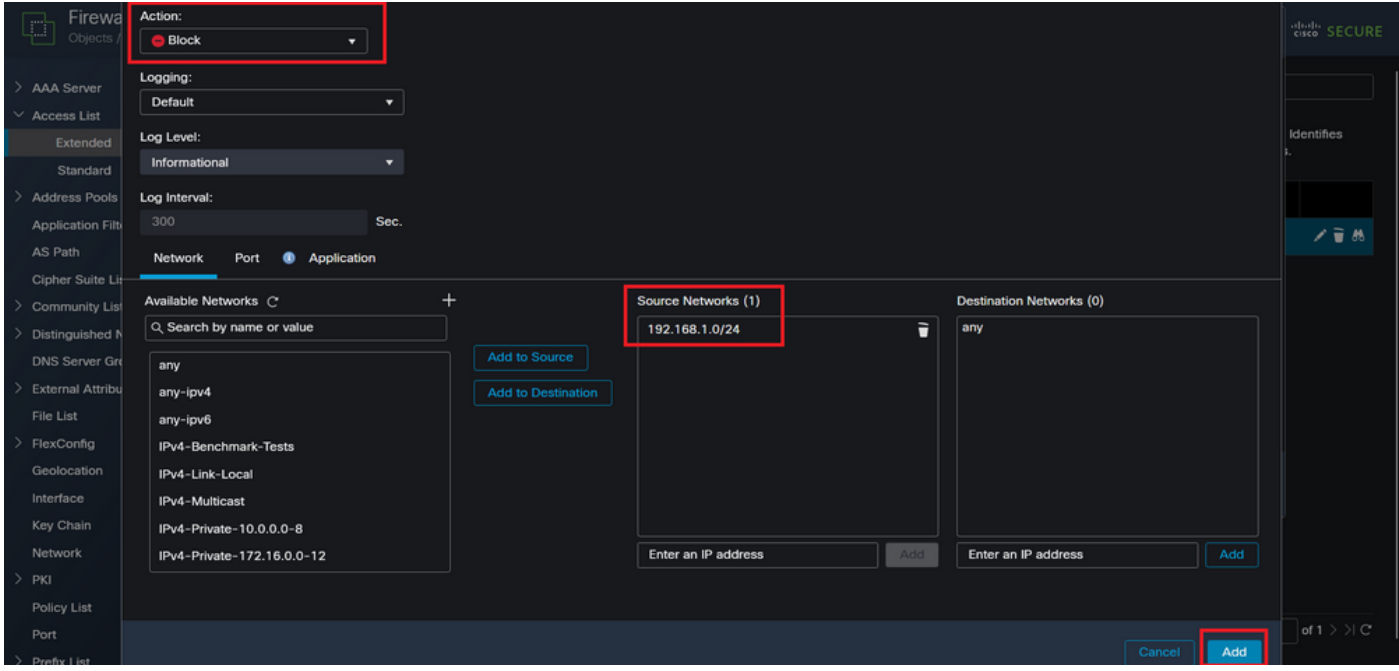

ةضوفرملا تاكبشلا 8. ةروصلا

ىرخأ ةرم ةفاضإ رزل| قوف رقنا ،ACE تال|خدإ نم ديزمل| ةفاض| ىل| ةجاحل| ةل|ح يف .2.5 ةوطخل| يف مكحتلا ةمئاق نيوكت ل|مكتس|ل ظفح رزل| قوف رقن| ،كلذ دعب .2.4 ةوطخل| ررك مث .(ACL) لوصول|

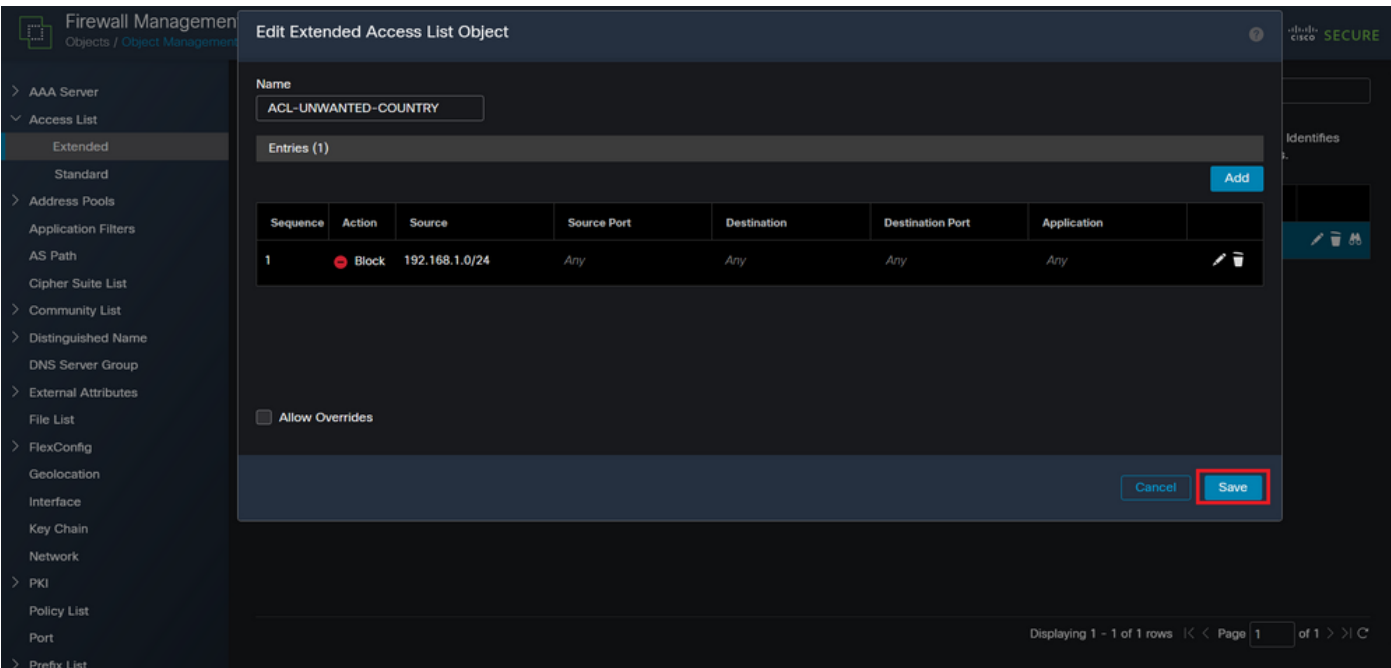

ةلمتكملا ةعسوملا (ACL) لوصولا يف مكحتلا مئاوق تالاخدإ .9 ةروصلا

ىلإ لوصولا يف مكحتلا ةمئاق قيبطتل Flex-Config نئاك نيوكت كمزلي ،مث 3. ةوطخلا رايخلا ددحو ،ىرسيلا ةحوللا ىلإ لقتنا ،اذهل .ةيجراخلا FTD ةهجاو ىلع مكحتلا ىوتسم FlexConfig > FlexConfig Object.

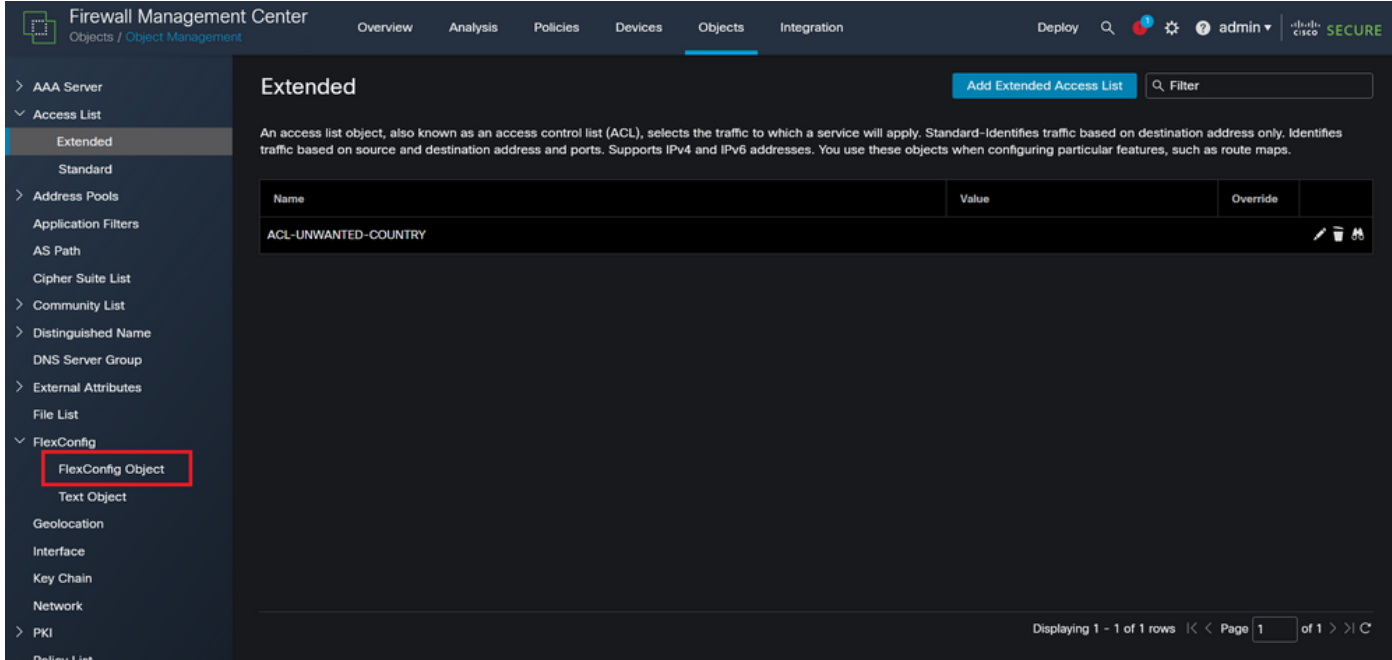

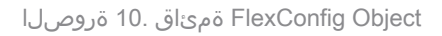

.FlexConfig نئاك ةفاضإ قوف رقنا 3.1. ةوطخلا

| <b>Firewall Management Center</b><br>ŗ<br>Objects / Object Management | Objects<br>Overview<br>Analysis<br><b>Policies</b><br><b>Devices</b><br>Integration                                                                                    | $\bullet$ admin $\star$<br><b>Cisco</b> SECURE<br>$\Omega$<br>办<br>Deploy                  |
|-----------------------------------------------------------------------|----------------------------------------------------------------------------------------------------|--------------------------------------------------------------------------------------------|
| > AAA Server<br>$\vee$ Access List<br>Extended<br>Standard            | <b>FlexConfig Object</b><br>FlexConfig Object include device configuration commands, variables, and scripting language instructions. It is used in FlexConfig polices. | <b>Add FlexConfig Object</b><br>Q. Filter                                                  |
| <b>Address Pools</b>                                                  | Name                                                                                                    | <b>Description</b>                                                                         |
| <b>Application Filters</b><br>AS Path                                 | Default_DNS_Configure                                                                                                    | 唱々言<br>Configure Default DNS with the help of TextObj                                      |
| <b>Cipher Suite List</b>                                              | Default_Inspection_Protocol_Disable                                                                                                    | 唱々言<br><b>Disable Default Inspection.</b>                                                  |
| <b>Community List</b>                                                 | Default_Inspection_Protocol_Enable                                                                                                    | 「白八」<br>Enable Default Inspection.                                                         |
| <b>Distinguished Name</b>                                             | DHCPv6_Prefix_Delegation_Configure                                                                                                    | 唱々言<br>Configure one outside (PD client) and one insid                                     |
| <b>DNS Server Group</b><br><b>External Attributes</b>                 | DHCPv6_Prefix_Delegation_UnConfigure                                                                                                    | 唱 Q 一<br>Remove configuration of one outside (PD client                                    |
| File List                                                             |                                                                                                    | 唱く言                                                                                        |
| $\vee$ FlexConfig                                                     | DNS_Configure                                                                                                    | Configure DNS with the help of TextObjects dn                                              |
| <b>FlexConfig Object</b>                                              | <b>DNS_UnConfigure</b>                                                                                                    | 唱く言<br>Remove the DNS configurations.                                                      |
| <b>Text Object</b>                                                    | Eigrp_Configure                                                                                                    | 唱々言<br>Configures eigrp. 1. Configures next hop. 2. co                                     |
| Geolocation                                                           | Eigrp_Interface_Configure                                                                                                    | 唱く言<br>Configures interface parameters for eigrp. 1. C                                     |
| Interface                                                             | Eigrp_UnConfigure                                                                                                    | 唱Q言<br>Clears eigrp configuration for an AS                                                |
| <b>Key Chain</b>                                                      |                                                                                                    | 唱Q言                                                                                        |
| <b>Network</b><br>$>$ PKI                                             | Eigrp Unconfigure All                                                                                                    | Clears eigrp configuration.<br>$of 3 > \{C$<br>Displaying 1 - 20 of 48 rows $1 < 2$ Page 1 |

Flexconfig نئاك ةفاضإ 11. ةروصلا

يف مكحتلا ةمئاق جەن نئاك جاردإب مق مث FlexConfig نئاكل مسا ةفاضإب مق .3.2 ةوطخلا .ةعسومل| لوصول| يف مكحتل| ةمئاق نئاك < جهن نئاك جاردإ < جاردإ ددح ،اذهل .(ACL) لوصول|

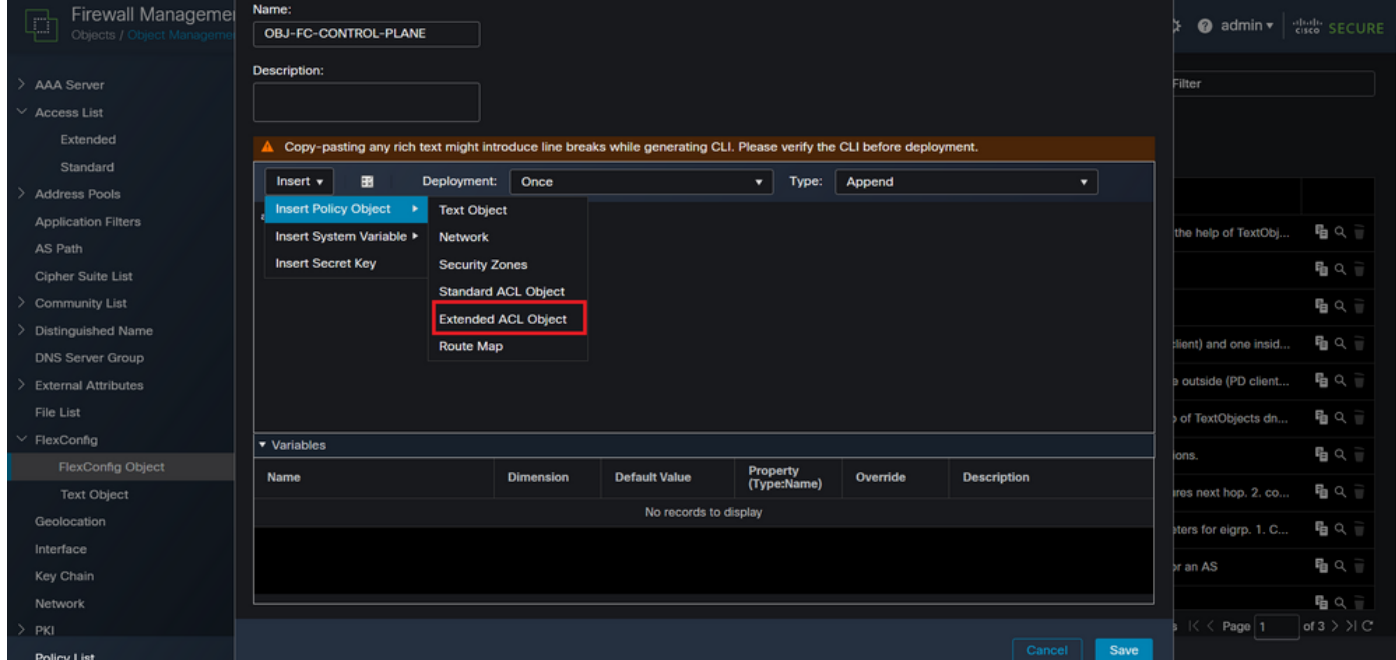

FlexConfig نئاك ريغتم 12. ةروصلا

ةمئاق ددح مث (ACL) لوصول|ب مكحتل| ةمئاق نئاك ريغتمل مس| ةفاضإب مق 3.3. ةوطخل| رزلI قوف رقنا ،كلذ دعب ،2.3 ةوطخلI يف اهؤاشنإ مت يتلI ةعسوملI (ACL) لوصولIب مكحتلI .ظفح

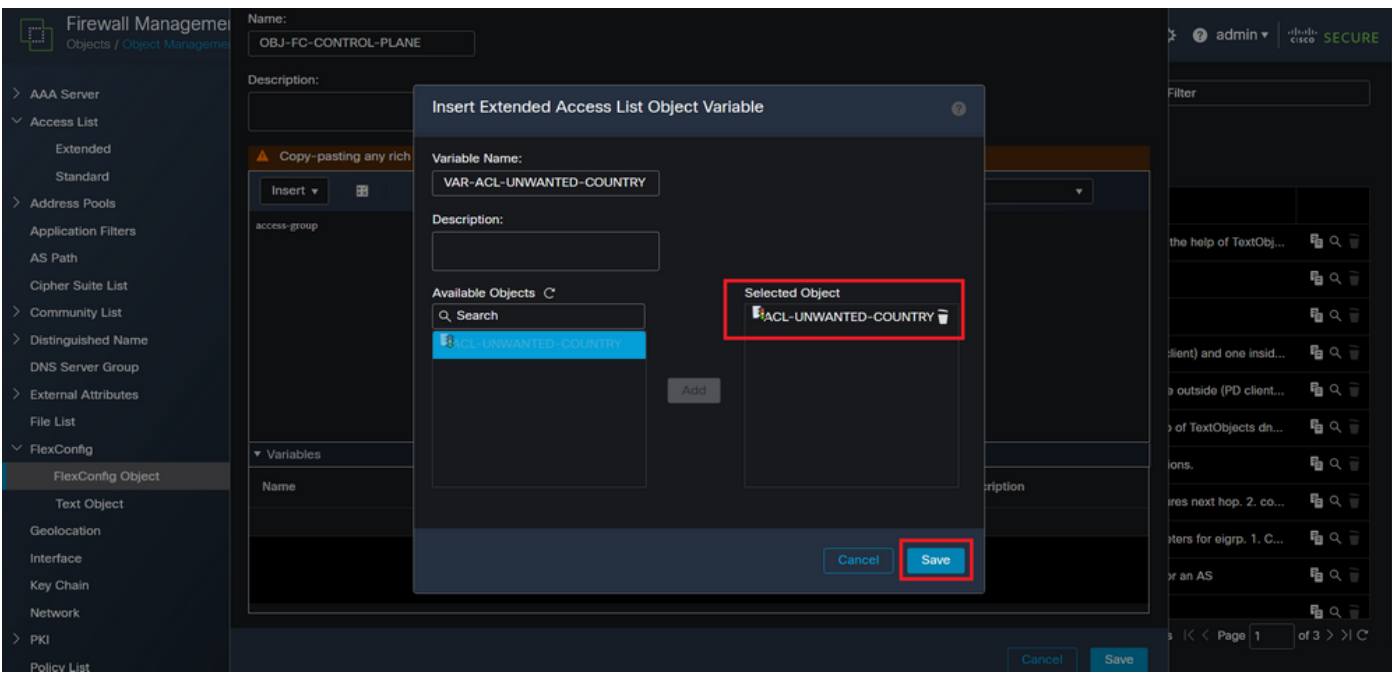

FlexConfig نئاكل (ACL (لوصولا يف مكحتلا ةمئاق ةلاحإ 13. ةروصلا

#### ةهجاولل ةدراوك مكحتلا ىوتسم ىلإ لوصولا يف مكحتلا ةمئاق نيوكتب مق ،مث 3.4. ةوطخلا .يلي امك ةيجراخلا

:رماوألا رطس ةغايص

access-group "variable name starting with \$ symbol" in interface "interface-name" control-plane

#### (ACL) لوصولا يف مكحتلا ةمئاق ريغتم مدختسي يذلا ،يلاتلا رمأل لااثم ىلإ اذه مجرتي :يلي امك 'Country-UNWANTED-ACL-var 'هالعأ 2.3 ةوطخلا يف هؤاشنإ مت يذلا

access-group \$VAR-ACL-UNWANTED-COUNTRY in interface outside control-plane

"ظفح" رزلا ددح ،كلذ دعب ،FlexConfig نئاك ةذفان يف اهب اهنيوكت بجي يتلا ةقيرطلا يه هذه .FlexConfig نئاك لامكإل

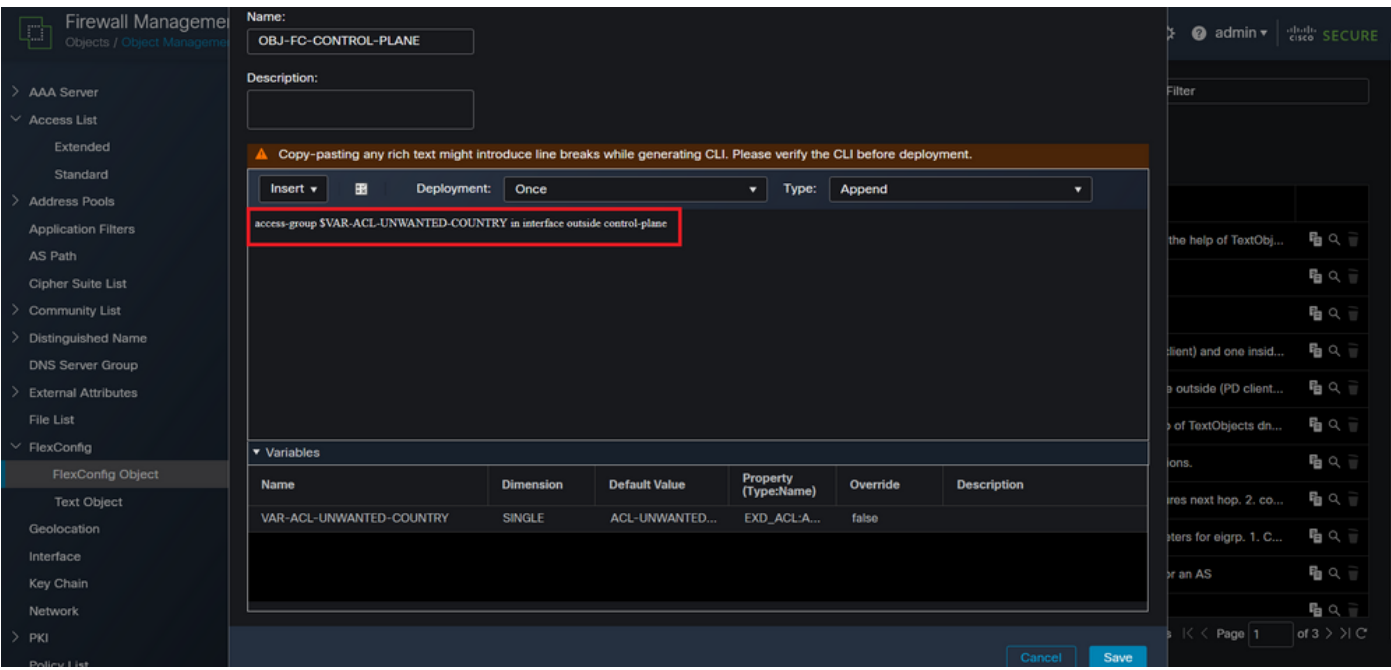

Flexconfig نئاكل لماكلا رماوألا رطس 14. ةروصلا

#### < ةزهجألا ىلإ لقتنا ،اذهلو ،FTD ىلع FlexConfig نئاك نيوكت قيبطت ىلإ جاتحت 4. ةوطخلا FlexConfig.

| <b>Firewall Management Center</b><br>J,<br>Objects / Object Management | Policies<br>Overview<br>Analysis                        | <b>Devices</b><br>Objects                                                  | Integration                                          | $\alpha$<br>Deploy                                                                                | ☆ @ admin ▼ det secure |                                |
|------------------------------------------------------------------------|---------------------------------------------------------|----------------------------------------------------------------------------|------------------------------------------------------|---------------------------------------------------------------------------------------------------|------------------------|--------------------------------|
| <b>AAA Server</b><br>$\vee$ Access List                                | <b>FlexConfig Object</b>                                | <b>Device Management</b><br>Device Upgrade                                 | <b>VPN</b><br>Site To Site                           | <b>Troubleshoot</b><br><b>File Download</b>                                                       | ilter                  |                                |
| Extended<br>Standard                                                   | FlexConfig Object include device configuration commands | <b>NAT</b><br>QoS                                                          | <b>Remote Access</b><br><b>Dynamic Access Policy</b> | <b>Threat Defense CLI</b><br><b>Packet Tracer</b>                                                 |                        |                                |
| <b>Address Pools</b><br><b>Application Filters</b>                     | Name                                                    | <b>Platform Settings</b><br>FlexConfig                                     | Troubleshooting<br>Site to Site Monitoring           | <b>Packet Capture</b>                                                                             |                        | 唱Q言                            |
| AS Path<br><b>Cipher Suite List</b>                                    | Defau                                                   | <b>Certificates</b><br>Default_Inspection_Protocol_Disable                 |                                                      | Disable Default Inspection.                                                                       | he help of TextObj     | 唱の                             |
| <b>Community List</b><br><b>Distinguished Name</b>                     |                                                         | Default_Inspection_Protocol_Enable                                         |                                                      | Enable Default Inspection.                                                                        |                        | 唱Q言                            |
| <b>DNS Server Group</b><br><b>External Attributes</b>                  |                                                         | DHCPv6_Prefix_Delegation_Configure<br>DHCPv6_Prefix_Delegation_UnConfigure |                                                      | Configure one outside (PD client) and one insid<br>Remove configuration of one outside (PD client |                        | 唱々言<br>唱Q言                     |
| File List<br>$\times$ FlexConfig                                       |                                                         | <b>DNS_Configure</b>                                                       |                                                      | Configure DNS with the help of TextObjects dn                                                     |                        | 唱Q言                            |
| <b>FlexConfig Object</b><br><b>Text Object</b>                         |                                                         | DNS_UnConfigure<br>Eigrp_Configure                                         |                                                      | Remove the DNS configurations.<br>Configures eigrp. 1. Configures next hop. 2. co                 |                        | 唱Q言<br>唱Q言                     |
| Geolocation<br>Interface                                               |                                                         | Eigrp_Interface_Configure                                                  |                                                      | Configures interface parameters for eigrp. 1. C                                                   |                        | 唱Q言                            |
| Key Chain<br>Network                                                   |                                                         | Eigrp_UnConfigure<br>Eigrp_Unconfigure_All                                 |                                                      | Clears eigrp configuration for an AS<br>Clears eigrp configuration.                               |                        | 唱Q言<br>唱Q言                     |
| PKI                                                                    |                                                         |                                                                            |                                                      | Displaying 1 - 20 of 49 rows $\left \right  \left\langle \right $ Page 1                          |                        | of $3$ $>$ $\geq$ $\degree$ C' |

FlexConfig ةسايس ةمئاق 15. ةروصلا

،كب صاخلا FTD ل هؤاشنإ مت FlexConfig كانه نكي مل اذإ "ديدج جهن" قوف رقنا مث 4.1. ةوطخلا .دوجوملا FlexConfig جهن ريرحتب مق وأ

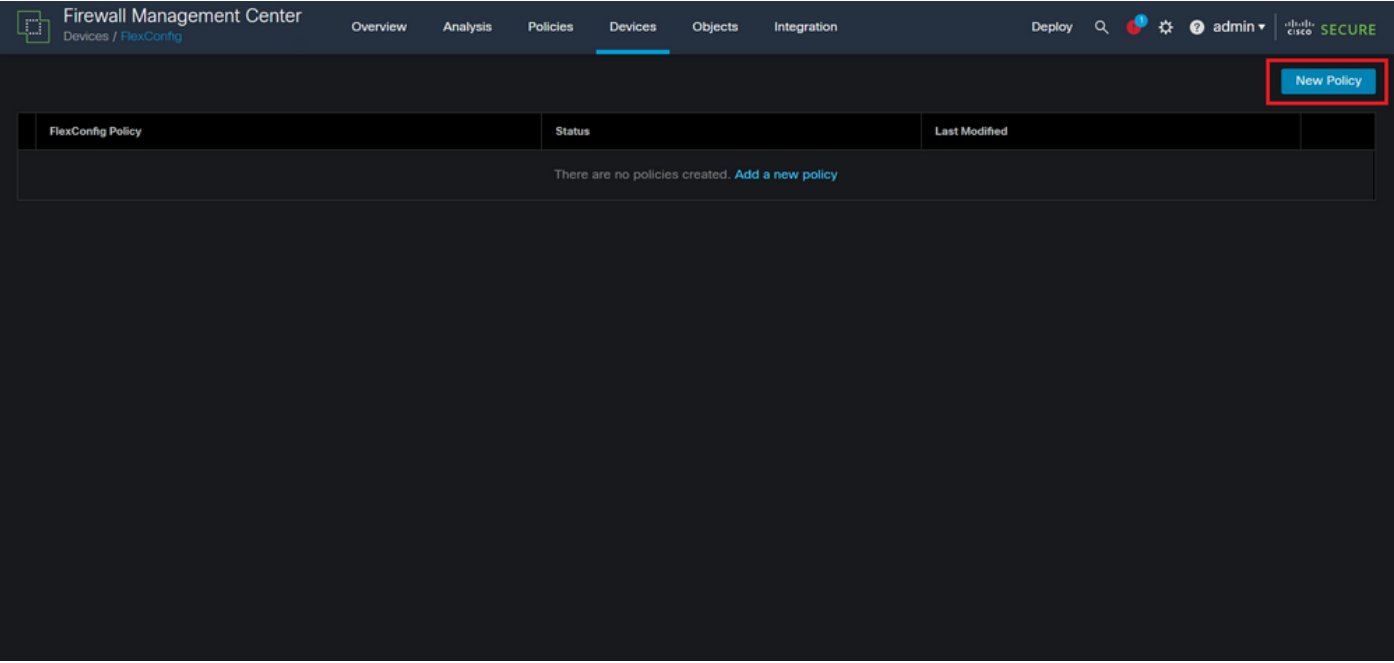

FlexConfig ةسايس ءاشنإ 16. ةروصلا

ةمئاق قيبطت ديرت يذلا FTD ددحو ديدجلا FlexConfig جهنل مسا ةفاضإب مق 4.2. ةوطخلا .مكحتال ىوتسمل اهؤاشنإ مت يتال (ACL) لوصول ايف مكحتال

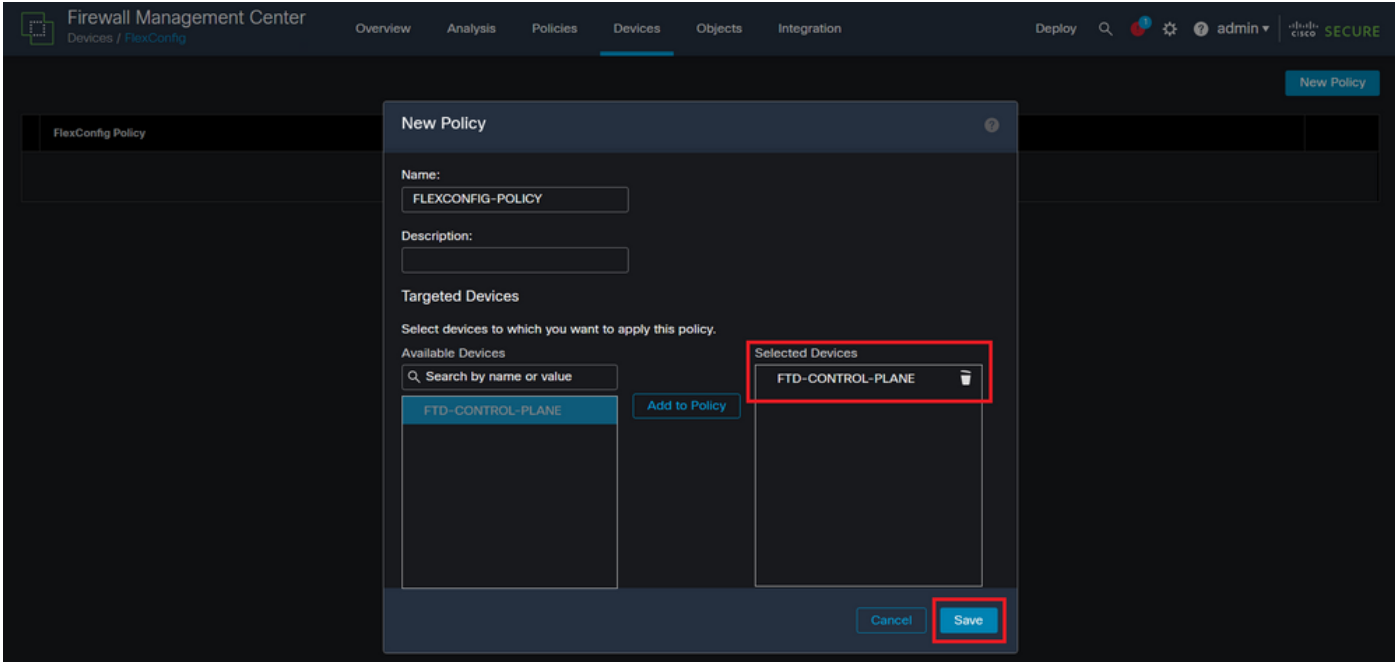

FlexConfig ةسايس زاهج نييعت 17. ةروصلا

3.2 ةوطخلا يف هؤاشنإ مت يذلا FlexConfig نئاك نع ثحبا ،ىرسيلا ةحوللا نم 4.3. ةوطخلا فصتنم يفَ دوجَوملا نمءيألI مهسلI قوف رقنلIب FlexConfig جهن ىلَإ هتفَاضإب مق مث ،هالَعأ .ظفح رزلا قوف رقنا ،كلذ دعب ،ةذفانلا

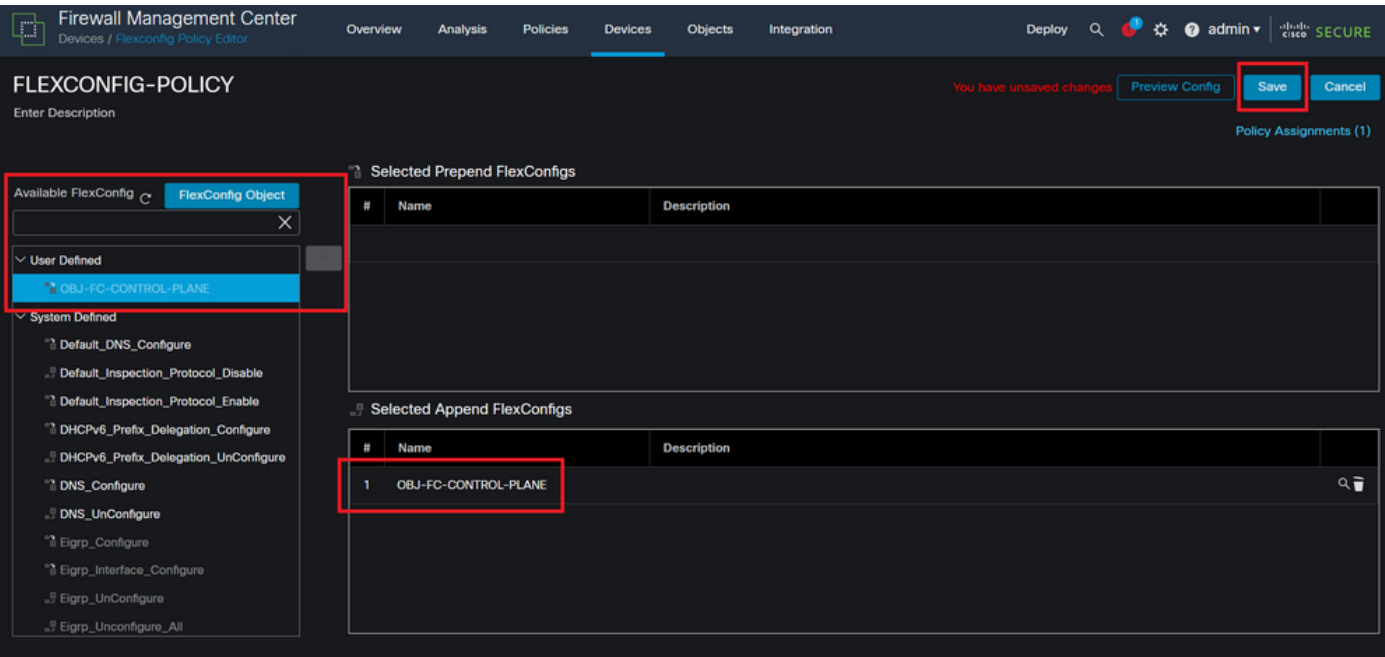

FlexConfig ةسايس نئاك نييعت 18. ةروصلا

#### رشن" < "رشن" ىل| لقتنا ،كلذل ،FTD يف نيوكتل| ري يغت رشنل ةعباتملاب مق .5 ةوطخل| ."مدقتم

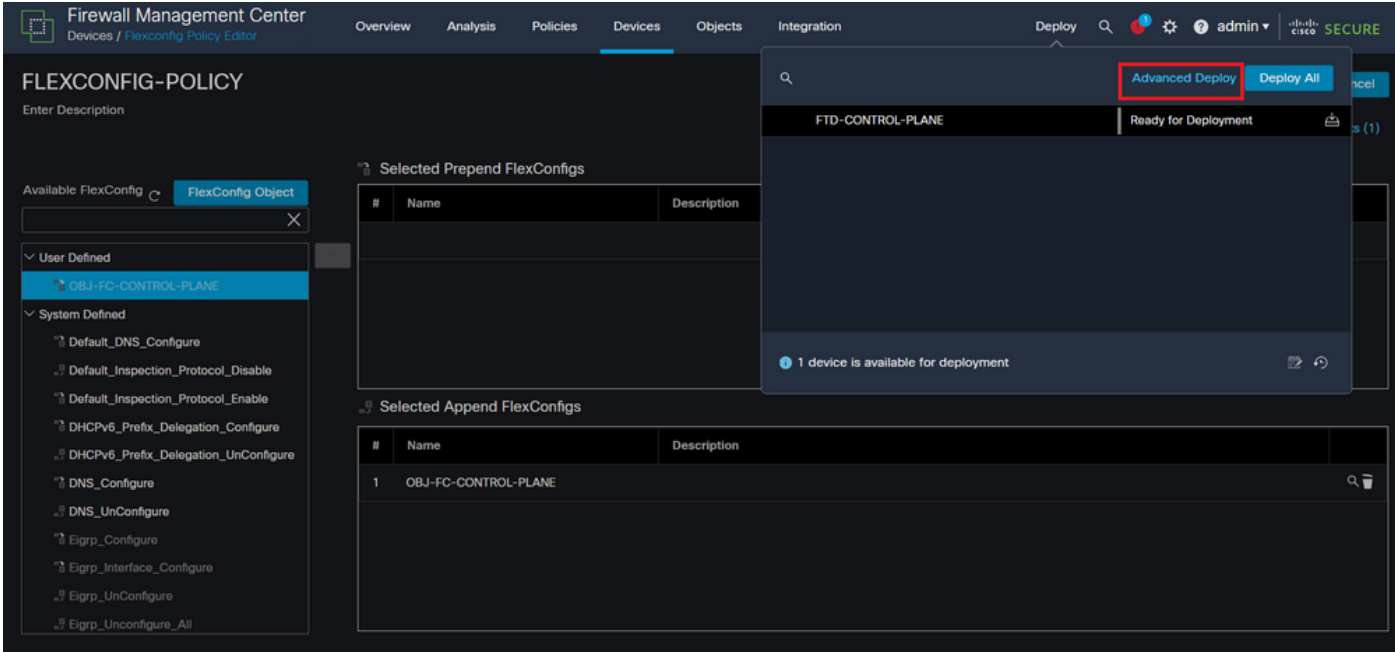

FTD جمانرب يف مدقتملا رشنلا 19. ةروصلا

،احيحص ءيش لك ناك اذإ .هيلع FlexConfig جهن قيبطت ديرت يذلا FTD ددح مث 5.1. ةوطخلا ."رشن" قوف رقناف

| C                                             |                | Firewall Management Center<br>Deploy / Deployment               | Overview           | Analysis    | <b>Policies</b>             | <b>Devices</b> | Objects    | Integration |                         |         |               |                       | Deploy Q + $\frac{1}{27}$ + admin $\frac{1}{7}$ admin $\frac{1}{7}$ at SECURE |
|-----------------------------------------------|----------------|-----------------------------------------------------------------|--------------------|-------------|-----------------------------|----------------|------------|-------------|-------------------------|---------|---------------|-----------------------|-------------------------------------------------------------------------------|
| 1 device selected<br>7                        |                | Q Search using device name, user name, type, group or status    |                    |             |                             |                |            |             |                         |         |               | Deploy time: Estimate | Deploy                                                                        |
|                                               | $\blacksquare$ | <b>Device</b>                                                   | <b>Modified by</b> |             | <b>Inspect Interruption</b> |                | Type       | Group       | <b>Last Deploy Time</b> | Preview | <b>Status</b> |                       |                                                                               |
| Z                                             | 5              | FTD-CONTROL-PLANE                                               | admin              |             |                             |                | <b>FTD</b> |             | Sep 5, 2023 12:05 PM    | 园       |               | Ready for Deployment  |                                                                               |
| $\frac{v}{x-}$<br>$\bullet$<br>$\blacksquare$ |                | $\vee$ Flex Configuration<br>Template Policy: FLEXCONFIG-POLICY |                    | $\pm$ admin |                             |                |            |             |                         |         |               |                       |                                                                               |
|                                               |                |                                                                 |                    |             |                             |                |            |             |                         |         |               |                       |                                                                               |
|                                               |                |                                                                 |                    |             |                             |                |            |             |                         |         |               |                       |                                                                               |
|                                               |                | https://10.88.243.58:43013/ddd/#ContextExplorer                 |                    |             |                             |                |            |             |                         |         |               |                       |                                                                               |

FTD رشن ةحص نم ققحتلا 20. ةروصلا

ةعباتمو رشنلا بقعتل اقيلعت فضأ مث ،"رشنلا ديكأت" راطإ رهظيس ،كلذ دعب 5.2. ةوطخلا .رشنلا

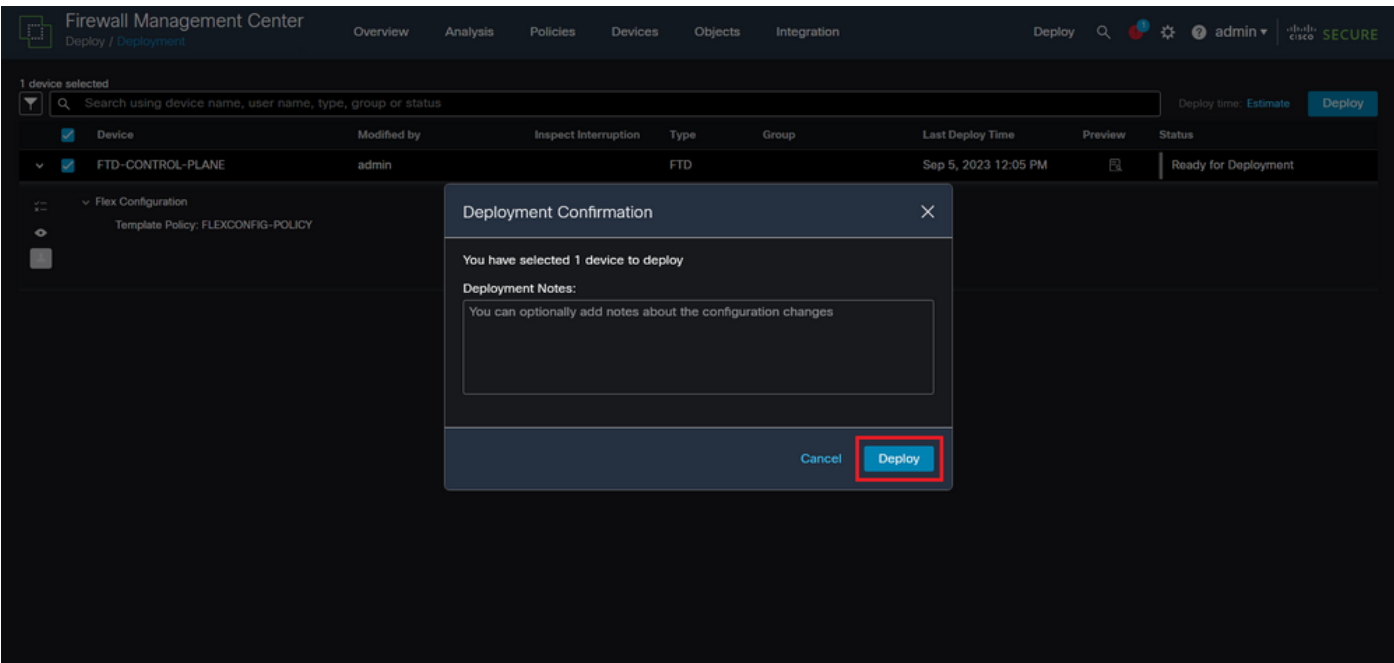

(FTD (ةعرسلا قئاف لاسرإلا جمانرب رشن تاقيلعت 21. ةروصلا

اذإ طقف "رشن" قوف رقنا .FlexConfig تارييغت رشن دنع ريذحت ةلاسر رهظت دق 5.3. ةوطخلا .جهنلا نيوكت ةحص نم امامت ادكأتم تنك

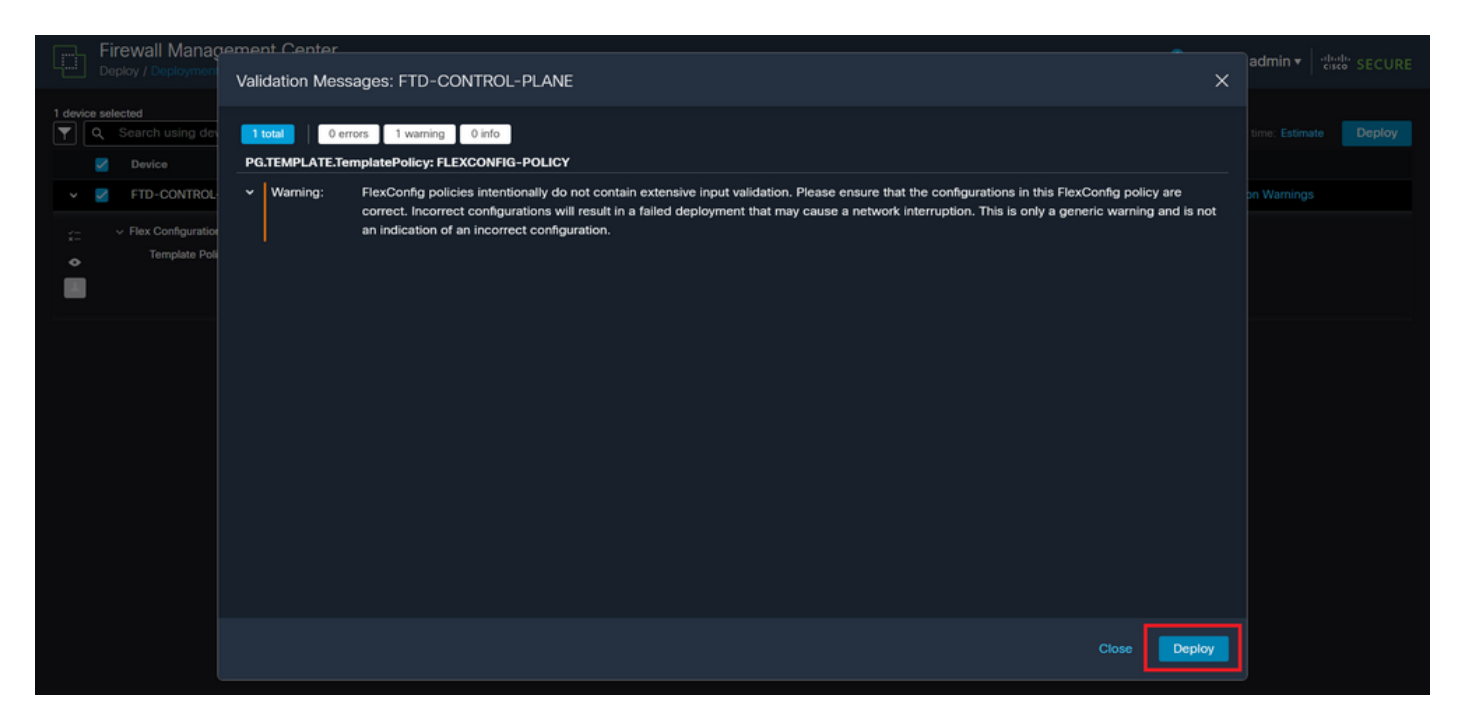

FTD رشنب صاخلا FlexConfig ريذحت 22. ةروصلا

### .FTD ل جهنلا رشن حاجن نم دكأت 5.4. ةوطخلا

| Firewall Management Center<br>$\Box$<br>Deploy / Deployment                                                            | Analysis<br>Overview | <b>Policies</b><br><b>Devices</b> | Objects<br>Integration |                                    | Deploy Q C # @ admin v dulle SECURE |
|----------------------------------------------------------------------------------------------------|----------------------|-----------------------------------|------------------------|------------------------------------|-------------------------------------|
|                                                                                                    |                      |                                   |                        |                                    |                                     |
| $\blacksquare$<br>$\alpha$<br>Search using device name, user name, type, group or status                               |                      |                                   |                        |                                    | Deploy                              |
| $\blacktriangledown$<br><b>Device</b>                                                                                  | Modified by          | <b>Inspect Interruption</b>       | Type<br>Group          | <b>Last Deploy Time</b><br>Preview | <b>Status</b>                       |
| FTD-CONTROL-PLANE<br>v<br>$\check{~}$                                                                                  | admin                |                                   | <b>FTD</b>             | Sep 5, 2023 12:05 PM<br>良          | Completed                           |
| $\vee$ Flex Configuration<br>$\frac{\sqrt{2}}{2}$<br>Template Policy: FLEXCONFIG-POLICY<br>$\bullet$<br>$\blacksquare$ | $\pm$ admin          |                                   |                        |                                    |                                     |
|                                                                                                    |                      |                                   |                        |                                    |                                     |
|                                                                                                    |                      |                                   |                        |                                    |                                     |
|                                                                                                    |                      |                                   |                        |                                    |                                     |
|                                                                                                    |                      |                                   |                        |                                    |                                     |
|                                                                                                    |                      |                                   |                        |                                    |                                     |

FTD جمانرب رشن حجن 23. ةروصلا

تءق اذإ وأ كب صاخلا FTD ل ةديدج (ACL) لوصول| يف مكحت ةمئاق ءاشنإب تمق اذإ .6 ةوطخل| تاريءغت نأ زاربإ مەملا نمف ،طشن لكشب مادختسالا ديق ةدوجوم مكحت ةمئاق ريرحتب ،FTD ب لءفالاب اهؤاشنإ مت يتال تالاصتال علىع قبطنت ال اهؤارجإ مت يتال نيوكتال مق ،كلذ ىلع لوصحلل .ايودي FTD ل ةطشنلI لاصتالI تالواحم حسم ىلإ جاتحت ،يلاتاتالبو .<br>.يلي امك ةطشنلا تالاصتال حسمو FTD ب ةصاخلا (CLI) رماوألا رطس ةهجاوب لاصتال ب

:نيعم فيضمل IP ناونعل طشنلا لاصتالا حسمل

> clear conn address 192.168.1.10 all

:اهلمكأب ةيعرف ةكبشل ةطشنلا تالاصتالا حسمل

> clear conn address 192.168.1.0 netmask 255.255.255.0 all

:IP نيوانع نم قاطنل ةطشنلا تالاصتالا حسمل

> clear conn address 192.168.1.1-192.168.1.10 all

ىوتحملا ناونع رمأ ةياهن يف "all ةيساسألI ةملكلI مادختسإ ةدشب ىصوي :ةظحالم ۞ رادج ىلإ ةطشنلا VPN ةكبشل ةمشاغلا ةوقلا لاصتا تالواحم ةلازإ ضرفل حضاولا قالطإب ةمشاغلا VPN ةوق موجه ةعيبط موقت امدنع يسيئر لكشب ،نمآلا ةيامحلا .ةتباثلا لاصتالا تالواحمل راجفنا

FDM ةطساوب ةرادملا FTD ل مكحتلا ىوتسم ىلإ لوصولا يف مكحتلا ةمئاق نيوكت

ةمئاق نيوكتال (FDM) لوحملI تانايب ةدعاق ةرادإ يف متعباتم ىلإ جاتحت يذلI ءارجإلI وه اذه VPN ةكبشل ةفينعلا ةوقلا تامجه رظحل مكحتلا ىوتسم ىلع (ACL (لوصولا يف مكحتلا :ةيجراخلا FTD ةهجاو ىلإ ةدراولا

لوخدلا لجسو HTTPS ربع FDM ب ةصاخلا (GUI (ةيموسرلا مدختسملا ةهجاو حتفا 1. ةوطخلا .كب ةصاخلا دامتعالا تانايب مادختساب

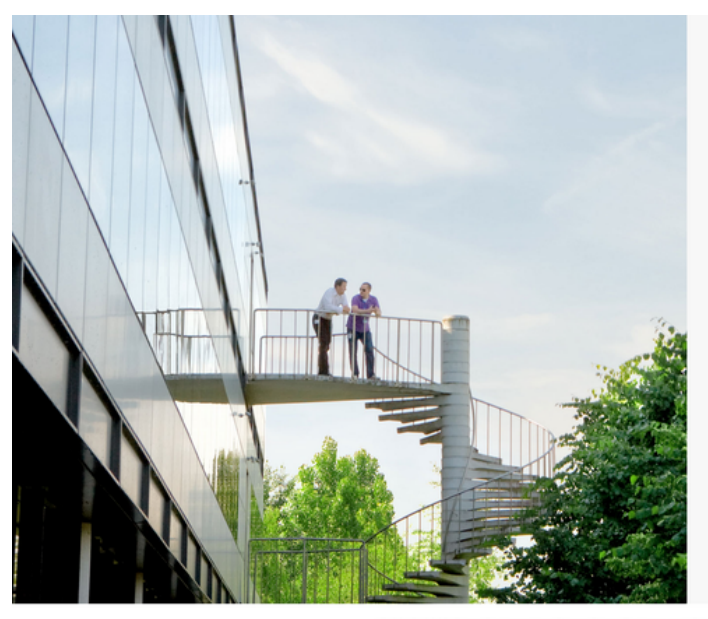

## cisco SECURE

Cisco Secure Firewall Device Manager

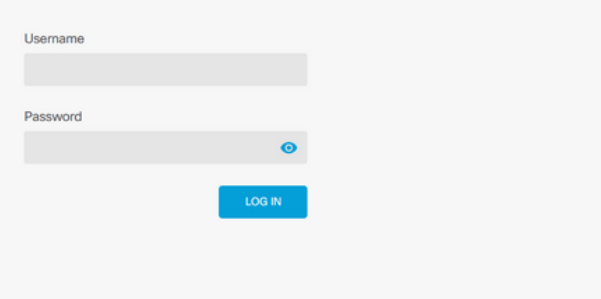

This product contains some software licensed under the "GNU Lesser General Public License, versions: 2, 2.1 and 3" provided with<br>ABSOLUTELY NO WARRANTY under the terms of "GNU Lesser General Public License, version 2 [2],

FDM ىلإ لوخدلا ليجست ةحفص 24. ةروصلا

#### الكانات 2. تانئاكا جان إلى إن ماش عاشنا وكبرة من المالي من المالي الموطخ

| 砸<br>Firewall Device Manager<br>Monitoring                                                                                                    | ÷<br>Û<br><b>Policies</b><br>Objects<br>Device: firepower                                                            | admin<br>diedy SECURE<br>Θ<br>e.<br>$\sim$<br>Administrator                                                                                                    |
|----------------------------------------------------------------------------------------------------|----------------------------------------------------------------------------------------------------|----------------------------------------------------------------------------------------------------|
| Model<br>Cisco Firepower Threat Defense for VMwa                                                                                                    | <b>VDB</b><br>Software<br>$7.2.5 - 208$<br>353.0<br>20220511-1540                                                    | <b>High Availability</b><br>Intrusion Rule Update<br><b>Cloud Services</b><br>CONFIGURE<br><b>C</b> Not Registered   Register<br><b>Not Configured</b>                                                                                                    |
| Inside Network                                                                                                    | 0/1<br>Cisco Firepower Threat Defense for VMware<br>$0/0$ $0/1$<br>00<br>0/0                                         | <b>Internet</b><br><b>EDI</b> DNS Server<br><b>MGMT</b><br>◙<br>ISP/WAN/Gateway<br>(C) NTP Server<br>$\overline{\nabla}$<br>dude Smart License<br>CONSOLE                                                                                                    |
| Interfaces<br>Connected<br>Enabled 3 of 3<br><b>View All Interfaces</b><br>><br><b>Smart License</b><br>$\frac{89}{2005}$<br>Evaluation expires in 89 days | Routing<br>There are no static routes yet<br>$\rightarrow$<br><b>View Configuration</b><br><b>Backup and Restore</b> | <b>System Settings</b><br>Updates<br><b>Management Access</b><br>Geolocation, Rule, VDB, System Upgrade,<br>Security Intelligence Feeds<br><b>Logging Settings</b><br><b>DHCP Server / Relay</b><br>><br><b>View Configuration</b><br><b>DDNS Service</b><br><b>DNS Server</b><br>Management Interface<br>Troubleshoot<br>Hostname<br>No files created yet<br><b>Time Services</b> |

FDM ل ةيسيئرلا تامولعملا ةحول 25. ةروصلا

.ديدج ةكبش نئاك ءاشنإل '+' رز ىلع رقنا مث تاكبش ددح ،ىرسيلا ةحوللا نم .2.1 ةوطخلا

| Ø<br><b>Firewall Device Manager</b> | 壐<br>Ô<br>靈<br>Monitoring<br>Policies<br>Objects<br>Device: firepower |                        | admin<br>(⊡<br>(≟)<br>$\sim$<br>Administrator                                        | citedly SECURE |
|-------------------------------------|-----------------------------------------------------------------------|------------------------|--------------------------------------------------------------------------------------|----------------|
| <b>Object Types</b><br>$\leftarrow$ | Network Objects and Groups                                            |                        |                                                                                      |                |
| <b>T</b> Networks                   | 6 objects                                                             |                        | Filter                                                                               | D.             |
| $5$ Ports                           |                                                                       |                        | Preset filters: System defined, User defined                                         |                |
| <b>a</b> Security Zones             | NAME<br>Ħ                                                             | TYPE<br><b>VALUE</b>   |                                                                                      | <b>ACTIONS</b> |
| <b>Application Filters</b>          | IPv4-Private-10.0.0.0-8                                               | <b>NETWORK</b>         | 10.0.0.0/8                                                                           |                |
| $\mathcal{O}$ URLs                  | 2 IPv4-Private-172.16.0.0-12                                          | <b>NETWORK</b>         | 172.16.0.0/12                                                                        |                |
|                                     | 3 IPv4-Private-192.168.0.0-16                                         | <b>NETWORK</b>         | 192.168.0.0/16                                                                       |                |
| <b>Q</b> Geolocations               | 4 any-ipv4                                                            | <b>NETWORK</b>         | 0.0.0.0/0                                                                            |                |
| Syslog Servers                      | 5 any-ipv6                                                            | <b>NETWORK</b><br>::/0 |                                                                                      |                |
| <b>B</b> IKE Policies               | 6 IPv4-Private-All-RFC1918                                            | Group                  | IPv4-Private-10.0.0.0-8, IPv4-Private-172.16.0.0-12, IPv4-Private-<br>192.168.0.0-16 |                |
| <b>PSec Proposals</b>               |                                                                       |                        |                                                                                      |                |
| Secure Client Profiles              |                                                                       |                        |                                                                                      |                |
| <b>最</b> Identity Sources           |                                                                       |                        |                                                                                      |                |
| 1 Users                             |                                                                       |                        |                                                                                      |                |
| <b>g</b> Certificates               |                                                                       |                        |                                                                                      |                |
| <b>B</b> Secret Keys                |                                                                       |                        |                                                                                      |                |

نئاكلا ءاشنإ 26. ةروصلا

ةفاضإب مقو ،نئاكلل ةكبشلا عون ددحو ،ةكبشلا نئاكل مسا ةفاضإب مق .2.2 ةوطخلا ىلإ اهضفر مزلي يتلا رورملا ةكرح ةقباطمل IP نيوانع قاطن وأ ةكبشلا ناونع وأ IP ناونع .نئاكلا ةكبش لامكإل قفاوم رزلا قوف رقنا مث .FTD

ةمشاغلا ةوقلا تامجه رظح ىلإ اهنيوكت مت يتلا نئاكلا ةكبش فدهت ،لاثملا اذه يف -192.168.1.0/24. ةيعرفلا ةكبشلا نم ةدراولا VPN ةكبشل

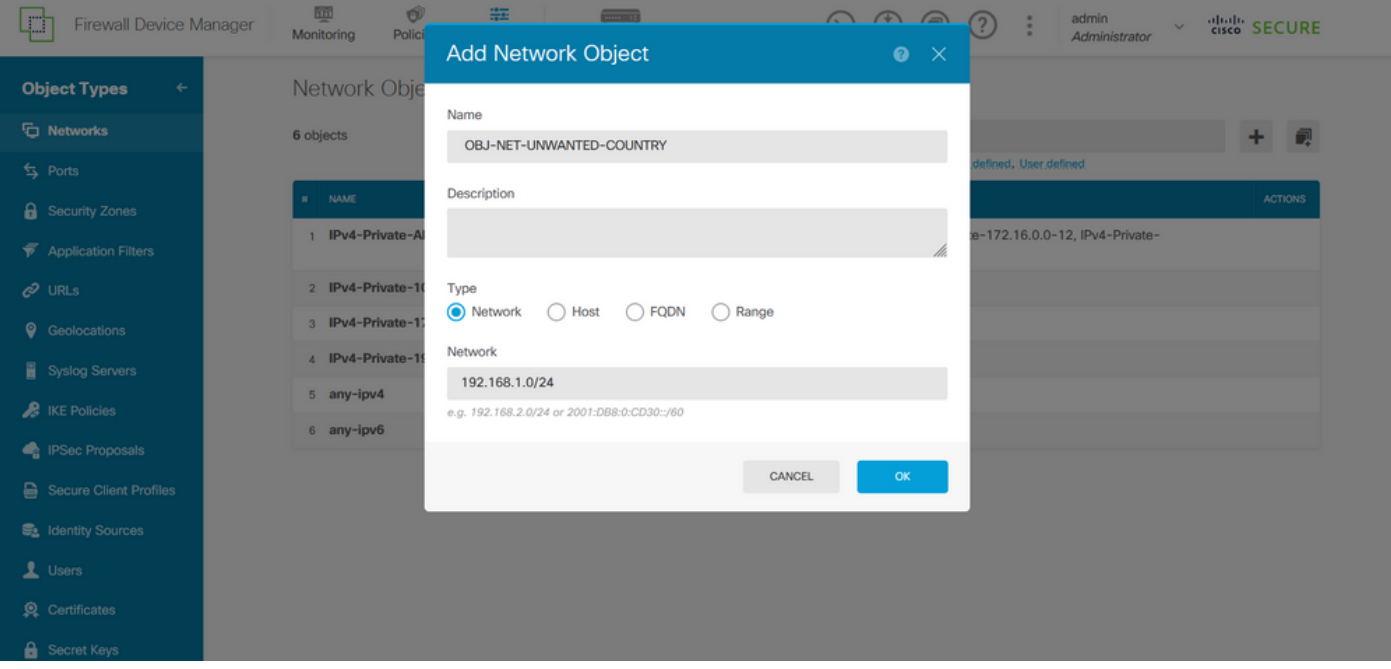

ةكبش نئاك ةفاضإ 27. ةروصلا

،ضرغلا اذهل ،ةعسوم (ACL (لوصولا يف مكحت ةمئاق ءاشنإ ىلإ جاتحت ،كلذ دعب 3. ةوطخلا .ايلعلا ةمئاقلا يف "ةادأ" بيوبتلا ةمالع ىلإ لقتنا

| <b>Firewall Device Manager</b><br>Ц. . | 砸<br>Û<br>霏<br><b>SHOP</b> 12<br>Monitoring<br><b>Policies</b><br>Device: firepower<br>Objects |                | admin<br>$\bigoplus$<br>(⊡)<br>(?)<br>(>_)<br>$\checkmark$<br>Administrator          | <i>diali</i> SECURE |
|----------------------------------------|------------------------------------------------------------------------------------------------|----------------|--------------------------------------------------------------------------------------|---------------------|
| <b>Object Types</b><br>$\leftarrow$    | Network Objects and Groups                                                                     |                |                                                                                      |                     |
| <b>T</b> Networks                      | 7 objects                                                                                      |                | Filter                                                                               | 视<br>٠              |
| s Ports                                |                                                                                                |                | Preset filters: System defined, User defined                                         |                     |
| <b>A</b> Security Zones                | NAME<br>$\mathbf{H}$                                                                           | TYPE           | VALUE                                                                                | <b>ACTIONS</b>      |
| <b>Application Filters</b>             | IPv4-Private-All-RFC1918<br>٠                                                                  | Group          | IPv4-Private-10.0.0.0-8, IPv4-Private-172.16.0.0-12, IPv4-Private-<br>192.168.0.0-16 |                     |
| $\mathcal{O}$ URLs                     | 2 IPv4-Private-10.0.0.0-8                                                                      | <b>NETWORK</b> | 10.0.0.0/8                                                                           |                     |
| <b>Q</b> Geolocations                  | 3 IPv4-Private-172.16.0.0-12                                                                   | <b>NETWORK</b> | 172.16.0.0/12                                                                        |                     |
| Syslog Servers                         | 4 IPv4-Private-192.168.0.0-16                                                                  | <b>NETWORK</b> | 192.168.0.0/16                                                                       |                     |
| <b>&amp;</b> IKE Policies              | 5 any-ipv4                                                                                     | <b>NETWORK</b> | 0.0.0.0/0                                                                            |                     |
|                                        | 6 any-ipv6                                                                                     | NETWORK :: /0  |                                                                                      |                     |
| <b>PSec Proposals</b>                  | OBJ-NET-UNWANTED-COUNTRY<br>$\overline{7}$                                                     | <b>NETWORK</b> | 192.168.1.0/24                                                                       |                     |
| Secure Client Profiles                 |                                                                                                |                |                                                                                      |                     |
| <b>最</b> Identity Sources              |                                                                                                |                |                                                                                      |                     |
| 1 Users                                |                                                                                                |                |                                                                                      |                     |
| <b>g</b> Certificates                  |                                                                                                |                |                                                                                      |                     |
| Secret Keys                            |                                                                                                |                |                                                                                      |                     |

زاهجلا تادادعإ ةحفص 28. ةروصلا

.يلي امك مدقتملا نيوكتلا عبرم نم نيوكتال ضرع ددحو لفسأل ريرمتااب مق 3.1. ةوطخلا

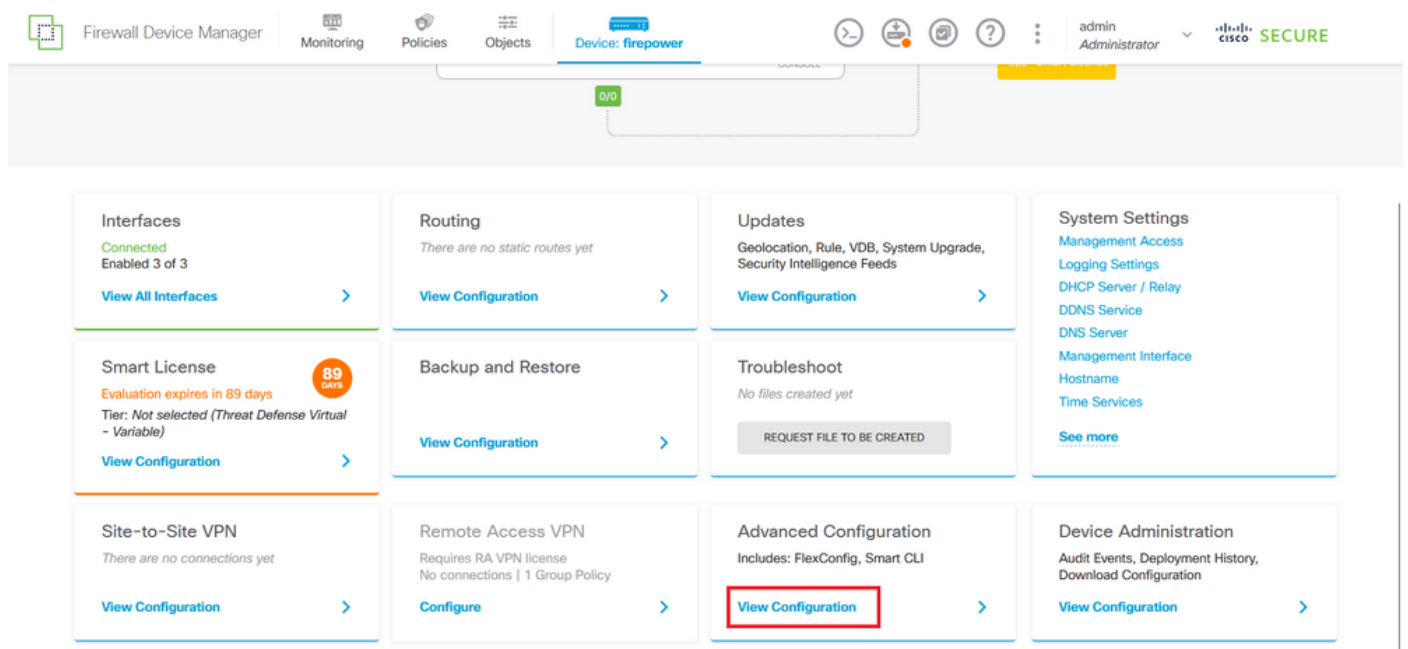

FDM مدقتملا نيوكتلا 29. ةروصلا

CLI نئاك ءاشنإ رقناو تانئاك < يكذ CLI ىلإ حفصت ،ىرسيلا ةحوللا نم ،مث 3.2. ةوطخلا .يكذ

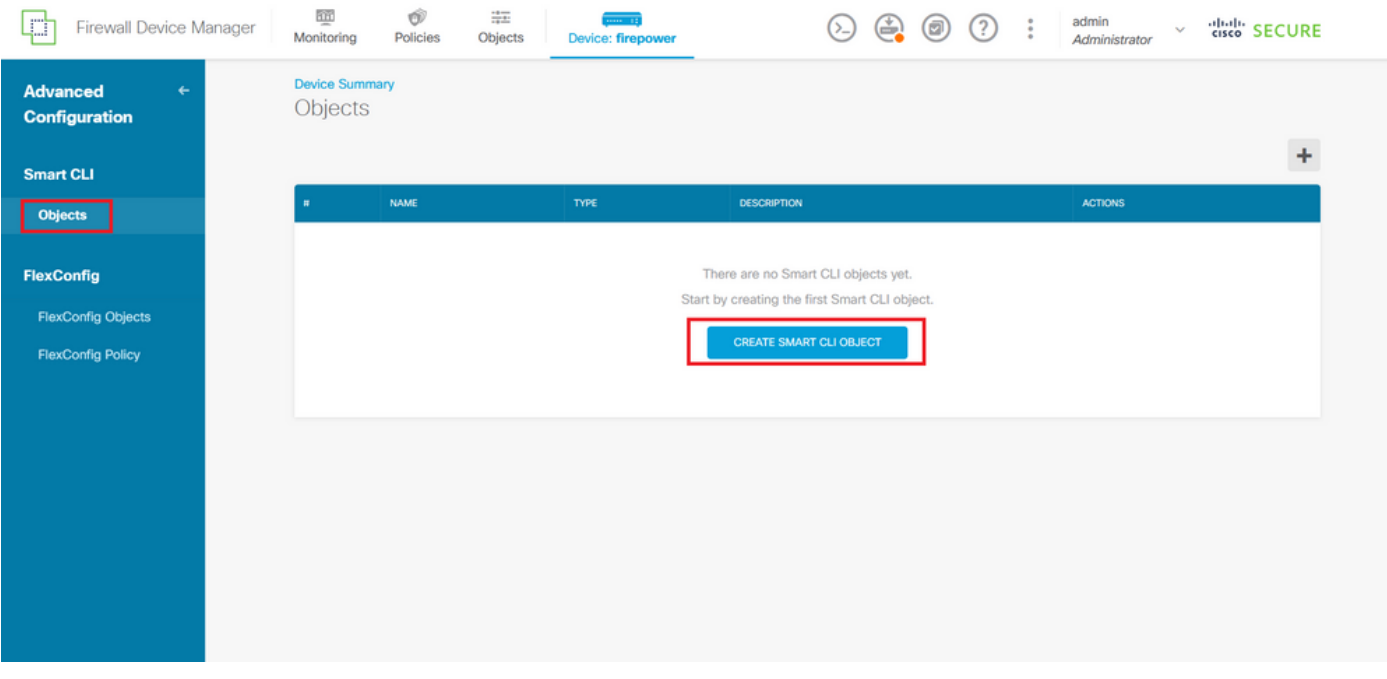

ةيكذل| (CLI) رماوأل| رطس ةهجاو تانئاك .30 ةروصل|

ةمئاق ءاشنإل ةعسوملا (ACL (لوصولا يف مكحتلا ةمئاقل مسا ةفاضإب مق 3.3. ةوطخلا نيوكتب مق مث ،(CLI) رماوألI رطس ةهجاو بJاقل ةلدسنملI ةمئاقلI نم ةعسوملI لوصولI يف هؤاشنإ مت يذل| ةكبشل| نئاك مادختساب ةبولطمل| (ACEs) لوصول| يف مكحتل| مئاوق .(ACL (لوصولا يف مكحتلا ةمئاق لامكإل قفاوم رزلا قوف رقنا مث ،هالعأ 2.2 ةوطخلا

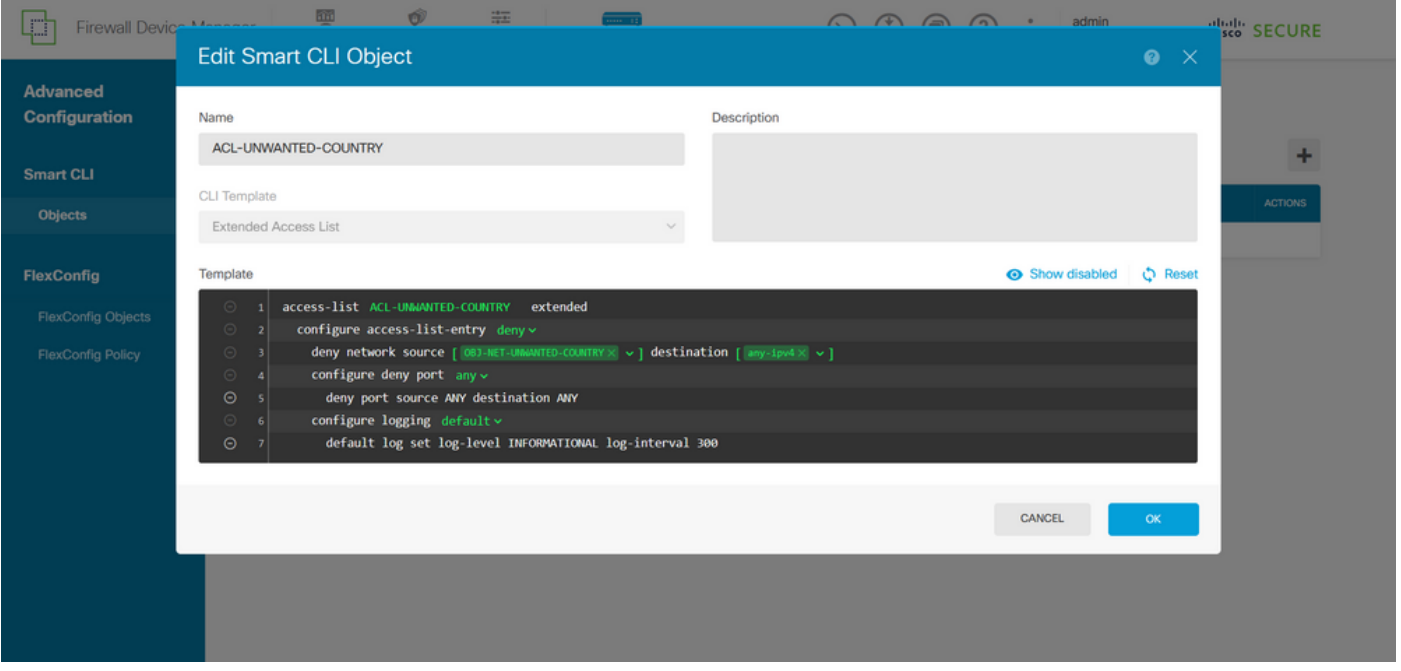

ةعسوملا (ACL) لوصول ايف مكحتل اقمئاق ءاشنإ .31 ةروصل ا

لوصولاب مكحتلا ةمئاقل ACE تادحو نم ديزملا ةفاضإ ىلإ ةجاحب تنك اذإ :ةظحالم مث ،يلاحل ACE راسي قوف سواملا كيرحت لµخ نم كلذب مايقلا كنكميف ،(ACL) نء ديزملا ةفاضإل ةفعاضم ددح مث مەيلع رقنا .رقنلل ةلباق طاقن ثالث رەظتس . (ACE (لوصولا يف مكحتلا تالاخدإ

ددحو ىرسيلا ةحوللا ىلإ لقتنا ،اذهل ،FlexConfig نئاك ءاشنإ ىلإ جاتحت ،كلذ دعب 4. ةوطخلا .Flexconfig نئاك ءاشنإ قوف رقناو ،FlexConfig تانئاك < FlexConfig

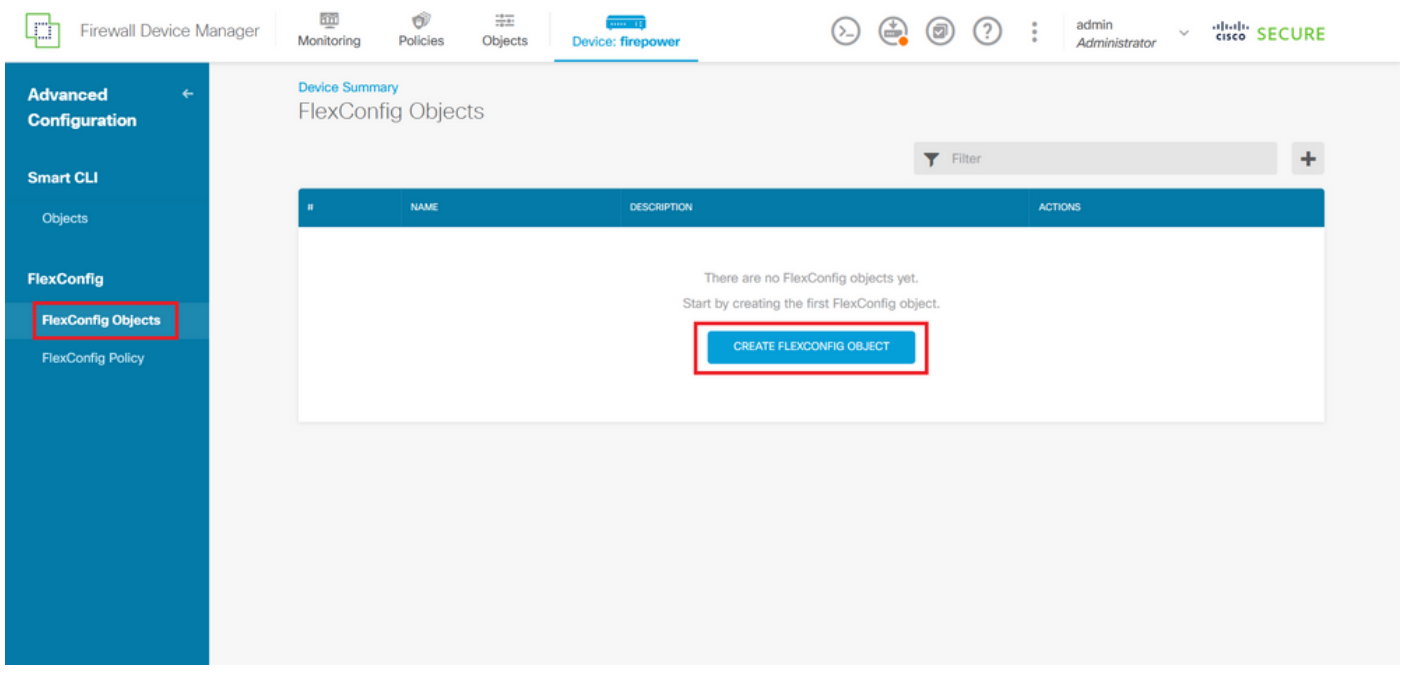

FlexConfig تانئاك 32. ةروصلا

ىل| (ACL) لوصول| يف مكحتل| ةمئاق ءاشنإل FlexConfig نئاكل مس| ةفاضإب مق 4.1. ةوطخل| .يلي امك ةيجراخلا ةهجاولل ةدراوك اهنيوكتو مكحتلا ىوتسم

```
:رماوألا رطس ةغايص
```
access-group "ACL-name" in interface "interface-name" control-plane

ةعسوملا (ACL) لوصولا يف مكحتلا ةمئاق مدختسي يذلا ،يلاتلا رمأل لاثم ىلإ اذه مجرتي :يلي امك 'COUNTRY-UNWANTED-ACL 'هالعأ 3.3 ةوطخلا يف اهؤاشنإ مت يتلا

access-group ACL-UNWANTED-COUNTRY in interface outside control-plane

رزلا ددح ،كلذ دعب ،FlexConfig نئاك ةذفان يف اهب اهنيوكت بجي يتلا ةقيرطلا يه هذه .FlexConfig نئاك لامكإل "قفاوم"

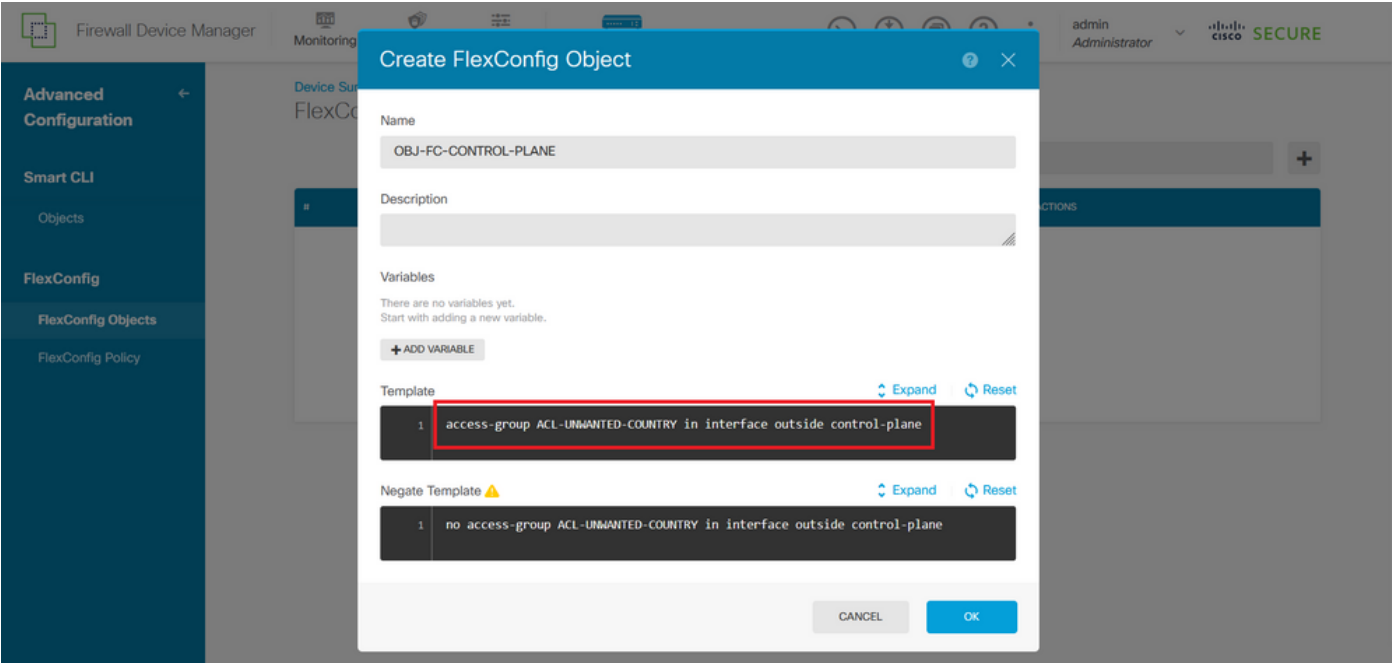

FlexConfig نئاك ءاشنإ 33. ةروصلا

،FlexConfig > FlexConfig جهن ىلإ لقتنا ،ضرغلا اذهل ،FlexConfig جهن ىلإ لقتنا 5. ةوطخلا .هالعأ 4.1 ةوطخلا يف هؤاشنإ مت يذلا FlexConfig نئاك ددحو ،'+' رزلا قوف رقناو

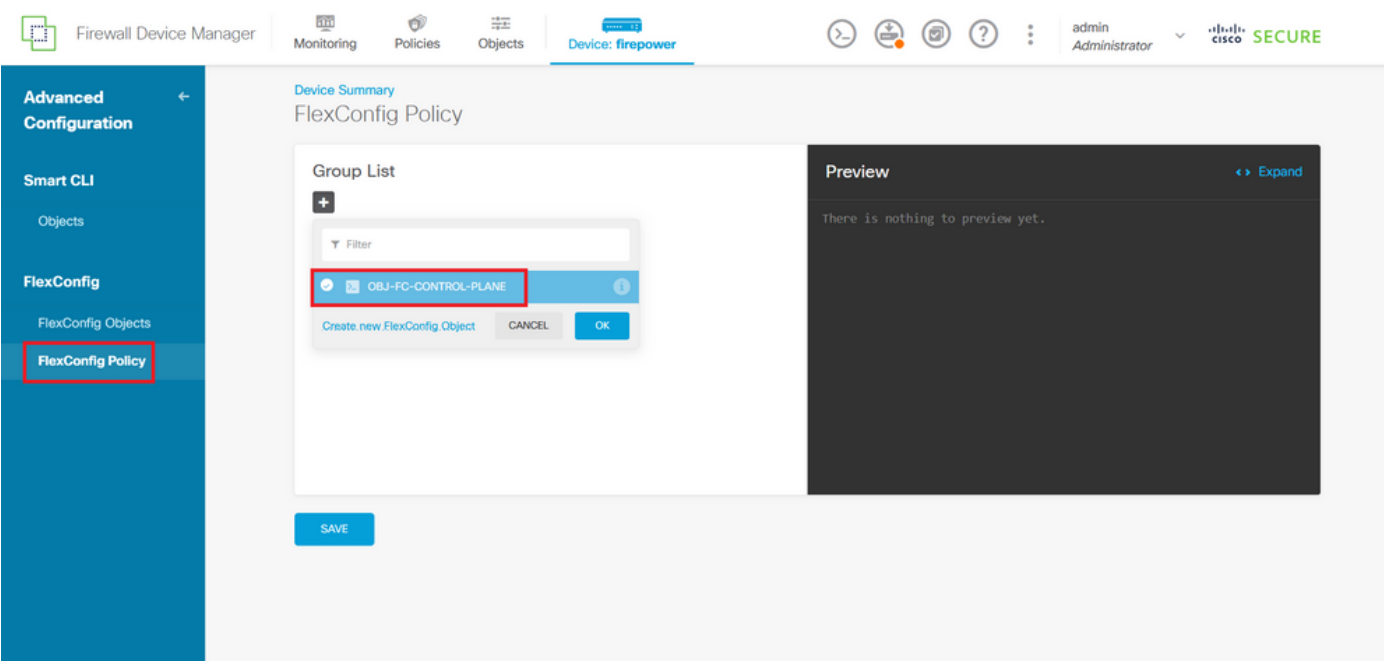

FlexConfig ةسايس 34. ةروصلا

يف مكحتلا ةمئاقل حيحصلا نيوكتلا ضرعت FlexConfig ةنياعم نأ نم ققحت .5.1 ةوطخلا .ظفحلا رز ىلع رقناو اهؤاشن| مت يتلا (ACL) لوصولا

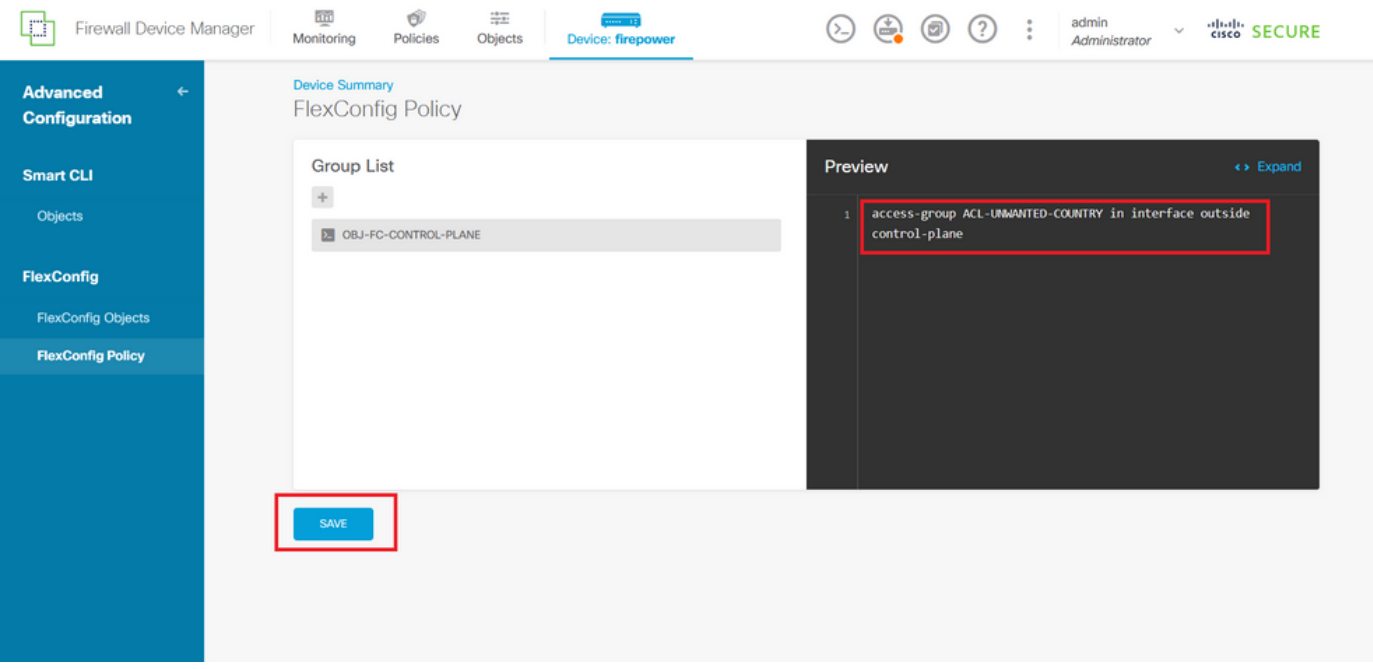

FlexConfig ةسايس ةنياعم 35. ةروصلا

ةوقلا تامجه دض هتيامح ديرت يذل FTD ىلإ نيوكتلا تاري يغت رشنب مق .6 ةوطخلا نم ققحتو ،ايلعِلا ةمئاقلا يفّ رشنلا رز قوف رقنا ،ببسلI اذهلو ،VPN ةَكبشل ةيشحولI ."نآلا رشن" قوف رقنا مث ،اهرشن متيس يتلا نيوكتلا تارييغت ةحص

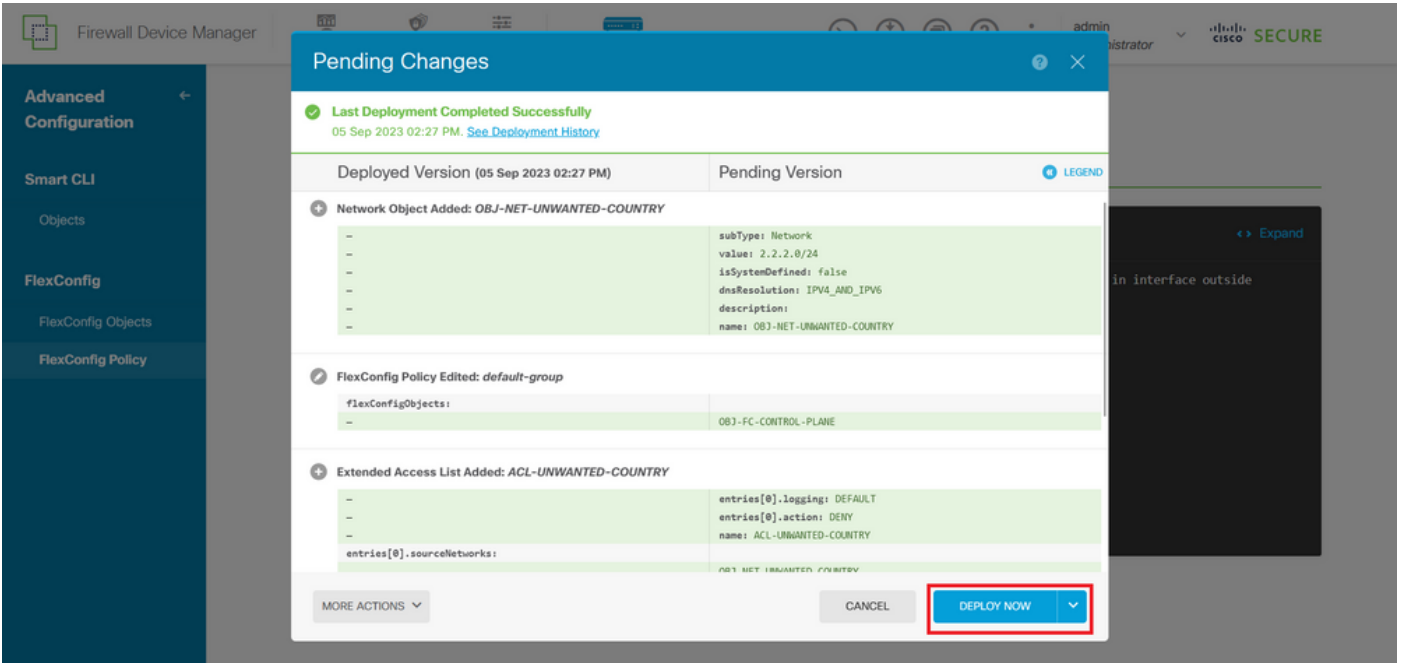

قلعملا رشنلا 36. ةروصلا

.جهنلا رشن حاجن نم ققحت 6.1. ةوطخلا

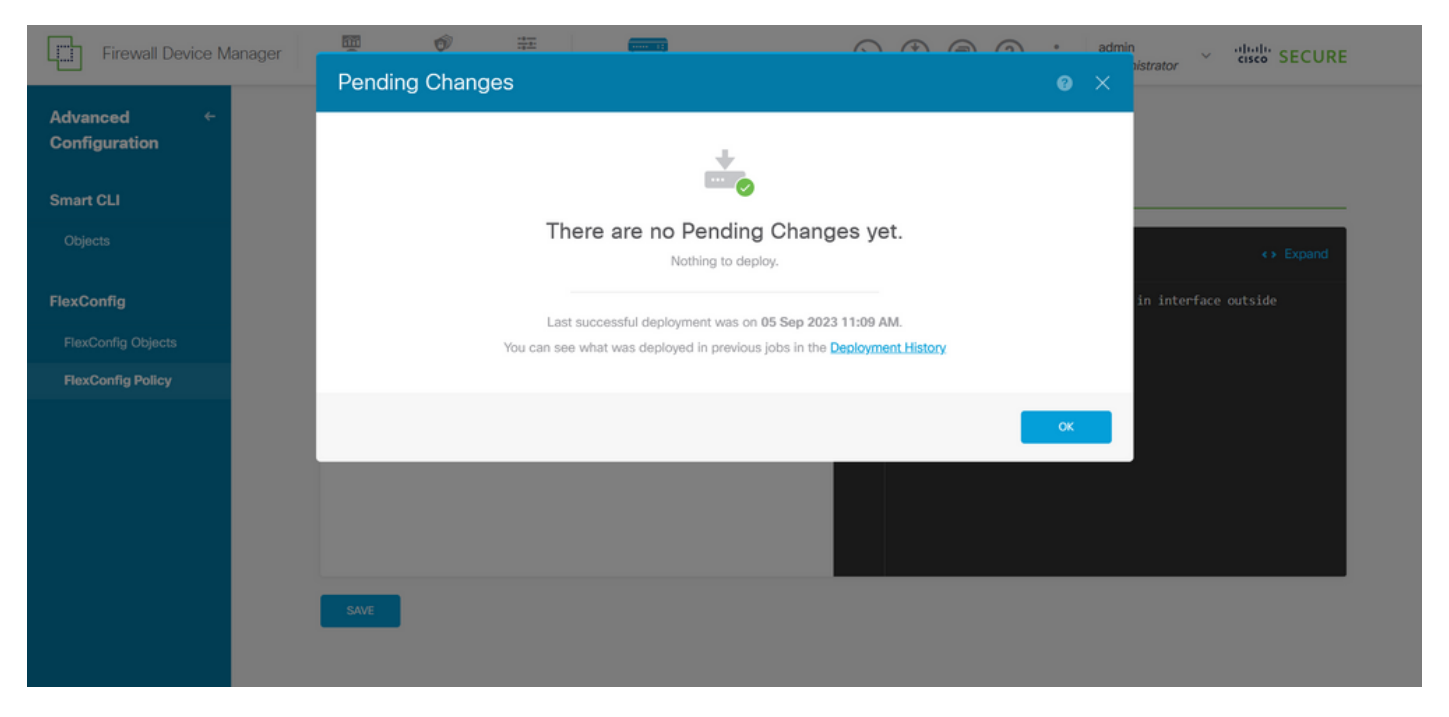

حاجنب رشنلا مت 37. ةروصلا

تءق اذإ وأ كب صاخلا FTD ل ةديدج (ACL) لوصولI يف مكحت ةمئاق ءاشنإب تمق اذإ .7 ةوطخلI تارييغت نأ زاربإ مهملا نمف ،طشن لكشب مادختسالا ديق ةدوجوم مكحت ةمئاق ريرحتب ،FTD ب لعفلاب اهؤاشنإ مت يتلا تالاصتالا ىلع قبطنت ال اهؤارجإ مت يتلا نيوكتلا مق ،كلذ ىلع لوصحلل .ايودي FTD ل ةطشنلا لاصتالا تالواحم حسم ىلإ جاتحت ،يلاتلابو .يلي امك ةطشنلاا تال|صتال| حسمو FTD ب ةصاخل| (CLI) رم|وأل| رطس ةهجاوب ل|صت|ل|ب

:نيعم فيضمل IP ناونعل طشنلا لاصتالا حسمل

> clear conn address 192.168.1.10 all

:اهلمكأب ةيعرف ةكبشل ةطشنلا تالاصتالا حسمل

> clear conn address 192.168.1.0 netmask 255.255.255.0 all

:IP نيوانع نم قاطنل ةطشنلا تالاصتالا حسمل

> clear conn address 192.168.1.1-192.168.1.10 all

ىوتحملا ناونع رمأ ةياهن يف "all ةيساسألI ةملكلI مادختسإ ةدشب ىصوي :ةظحالم رادج ىلإ ةطشنلا VPN ةكبشل ةمشاغلا ةوقلا لاصتا تالواحم ةلازإ ضرفل حضاولا قالطإب ةمشاغلا VPN ةوق موجه ةعيبط موقت امدنع يسيئر لكشب ،نمآلا ةيامحلا

CLI مادختساب ASA ل مكحتلا ىوتسم ىلإ لوصولا يف مكحتلا ةمئاق نيوكت

مكحتلا ةمئاق نيوكتل ASA) CLI (رماوأ رطس ةهجاو يف هتعباتم ىلإ جاتحت يذلا ءارجإلا وه اذه ىلإ ةدراولا VPN ةكبشل ةيشحولI ةوقلI تامجه رظحل مكحتلI ىوتسمل (ACL) لوصولI يف :ةيجراخلا ةهجاولا

configure "ىلإ لوصولا ىلع لصحاو CLI ربع ASA نمآلا ةيامحلا رادج ىلإ لوخدلا لجس 1. ةوطخلا .يلي امك "terminal

asa# configure terminal

ناونع رظحل ةعسوم (ACL) لوصولI يف مكحت ةمئاق نيوكتل يلIتلI رمألI مدختسأ .2 ةوطخلI .ASA ىلإ اهرظح مزلي يتلا رورملا ةكرحل ةكبشلا ناونع وأ فيضملل IP

ةمشاغلا ةوقلا تامجه عنم ىلإ هنيوكت مت يذلا ACE لاخدإ يدؤيسو "Country-UNWANTED--ACL" يمست ةديدج (ACL) لوصولا يف مكحت ةمئاق ءاشنإ كنكمي ،لاثملا اذه يف -192.168.1.0/24. ةيعرفلا ةكبشلا نم ةمداقلا VPN ةكبشل

asa(config)# access-list ACL-UNWANTED-COUNTRY extended deny ip 192.168.1.0 255.255.255.0 any

ريغ" (ACL) لوصول| يف مكحتل| ةمئاق نيوكتل access-group يل|تل| رمأل| مدختسأ 3. ةوطخل| ASA ةهجاول مكحتلا ىوتسم ىلإ (ACL (لوصولا يف مكحتلا ةمئاقك "country-اهيف بوغرملا .ةيجراخلا

asa(config)# access-group ACL-UNWANTED-COUNTRY in interface outside control-plane

ةمئاق ريرحتب تمق اذإ وأ ةديدج (ACL (لوصولا يف مكحت ةمئاق ءاشنإب تمق اذإ4. ةوطخلا مت يتلا نيوكتلا تاريءغت نأ زاربإ مهملا نمف ،طشن لكشب مادختسالا ديق ةمئاق ةمئاق ةجاحب تنأف ،يلاتلابو ،ASA ىلإ لعفلاب اهؤاشنإ مت يتلا تالاصتالا ىلع قبطنت ال اهؤارجإ ةطشنلا تالاصتالا حسما ،ببسلا اذهل .ASA ىلإ ايودي طشنلا لاصتالا تالواحم حسم ىلإ .يلي امك

:نيعم فيضمل IP ناونعل طشنلا لاصتالا حسمل

asa# clear conn address 192.168.1.10 all

:اهلمكأب ةيعرف ةكبشل ةطشنلا تالاصتالا حسمل

asa# clear conn address 192.168.1.0 netmask 255.255.255.0 all

:IP نيوانع نم قاطنل ةطشنلا تالاصتالا حسمل

asa# clear conn address 192.168.1.1-192.168.1.10 all

ىوتحملا ناونع رمأ ةياهن يف "all ةيساسألI ةملكلI مادختسإ ةدشب ىصوي :ةظحالم �� رادج ىلإ ةطشنلا VPN ةكبشل ةمشاغلا ةوقلا لاصتا تالواحم ةلازإ ضرفل حضاولا قالطإب ةمشاغلا VPN ةوق موجه ةعيبط موقت امدنع يسيئر لكشب ،نمآلا ةيامحلا .ةتباثلا لاصتالا تالواحمل راجفنا

'shun 'رمألا مادختساب نمآلا ةيامحلا رادجل تامجهلا رظحل ليدب نيوكت

."بنجت" رمألا مادختسإ كنكمي ،نمآلI ةيامحلI رادجل تامجەلI رظحل يروف رايخ دوجو ةلاح يف .مجاهم فيضم نم تالاصتالا رظح رمألا اذه كل حيتي

IP ناونع نم ةيلبقتسملا تالاصتالا عيمج طاقسإ كلذ دعب متي ،IP ناونع بنجت درجمب - .ايودي رظحلا ةفيظو ةلازإ متت ىتح اهليجستو ردصملا

ددحملا فيضملا ناونعب لاصتا ناك ءاوس رمألا اذهب ةصاخلا رظحلا ةفيظو قيءبطت متي -.ال مأ ايلاح اطشن

طاقسإب موقت تنأف ،لوكوتوربلاو ةهجولاو ردصملا ذفانمو ةهجولا ناونع ديدحتب تمق اذإ - IP نم ةيلبقتسملا تالاصتالا عيمج ىلع ةراشإ عضو ىلإ ةفاضإلاب ةقباطملا لاصتا ردص ملI

قباطت يتلا كلت طقف سيلو ،ةيلبقتسملا تالاصتالا عيمج بنجت متي ،ناونعلا .هذه ةددحملا لاصتالا تاملعم

.ردصملJ IP ناونع لكل طقف OneConnectCommand ىلع لوصحلI كنكمي -

ن وكت يف هضرع متي ال هنإف ،يكيمانيد لكشب تامجهلا رظحل همادختسإ متي رمألا نأل -.عافدلا زاهجل ديدهتلا

.ةهجاول! كلتب ةلصتملا تارايخلا عيمج ةلازإ اضيأ متت ،ةهجاو نيوكت ةلازإ دنع -

:بنجت رمأ ةغايص -

shun source\_ip [ dest\_ip source\_port dest\_port [ protocol]] [ vlan vlan\_id]

:رمألا اذه نم no ةغيصلا مدختسأ ،ام ةلاسر ليطعتل -

no shun source\_ip [ vlan vlan\_id]

،لاثملا اذه يف. نمآلا ةيامحلا رادجل يلاتلا وحنلا ىلع رمتسا مث ،فيضم IP ناونع بنجتل IP ناونع نم ةدراولا VPN ةكبشل ةمشاغلا ةوقلا تامجه رظحل 'shun 'رمألا مادختسإ متي 192.168.1.10. ردصملا

.FTD ل نيوكتلا لاثم

رمأ قيبطتب مقو (CLI) رماوألI رطس ةهجاو ربع FTD ىلإ لوخدلI ليجستب مق .1 ةوطخلI .يلي امك لهاجتلا

#### <#root>

>

 **shun 192.168.1.10**

Shun 192.168.1.10 added in context: single\_vf

Shun 192.168.1.10 successful

FTD يف ةمدختسملا ريغ IP نيوانع ديكأتل ةيلاتلا ضرعلا رماوأ مادختسإ كنكمي2. ةوطخلا :IP ناونع لكل ةمدختسملا ريغ لوصولا تارم ددع ةبقارمو

<#root> > **show shun** shun (outside) 192.168.1.10 0.0.0.0 0 0 0 > **show shun statistics**

diagnostic=OFF, cnt=0

outside=ON, cnt=0

Shun 192.168.1.10 cnt=0, time=(0:00:28)

ASA ل نيوكتلا لاثم

.يلي امك ةنعللا رمأ قبطو CLI ربع ASA ىلإ لوخدلا لجس 1. ةوطخلا

#### <#root>

asa#  **shun 192.168.1.10** Shun 192.168.1.10 added in context: single\_vf

Shun 192.168.1.10 successful

ASA يف ةمدختسملا ريغ IP نيوانع ديكأتل ةيلاتلا ضرعلا رماوأ مادختسإ كنكمي2. ةوطخلا :IP ناونع لكل ةمدختسملا ريغ لوصولا تارم ددع ةبقارمو

<#root> asa# **show shun** shun (outside) 192.168.1.10 0.0.0.0 0 0 0 asa# **show shun statistics** outside=ON, cnt=0 inside=OFF, cnt=0 dmz=OFF, cnt=0 outside1=OFF, cnt=0 mgmt=OFF, cnt=0 Shun 192.168.1.10 cnt=0, time=(0:01:39)

ع<u>جرم</u> عجار ،"نمآلI ةيامحلI رادج بنجت" رمألI لوح تامولعملI نم ديزم ىلع لوصحلل :ةظحالم ‱  [Cisco نم نمآلا ةيامحلا رادج ديدهت نع عافدلا رمأ](/content/en/us/td/docs/security/firepower/command_ref/b_Command_Reference_for_Firepower_Threat_Defense/s_8.html#wp2495710162)

ةحصلا نم ققحتلا

بسانملا عضولا يف مكحتلا ىوتسم ىلإ (ACL (لوصولا يف مكحتلا ةمئاق نيوكت ديكأتل :يلاتلا وحنلا ىلع ةعباتملاب مق مث ،نمآلا ةيامحلا رادجل

ليغشتب مقو (CLI) رماوألI رطس ةهجاو ربع نمآلI ةيامحلI رادج ىلإ لوخدلI لجس 1. ةوطخلI ىوتسم ىلإ (ACL) لوصولI يف مكحتلI ةمئاق نيوكت قيبطت ديكأتل ةيلاتال ارماوألI .مكحتلا

:FMC ةطساوب هترادإ متت FTD ل جارخإ لاثم

<#root>

 $\rightarrow$ 

**show running-config access-list ACL-UNWANTED-COUNTRY**

access-list ACL-UNWANTED-COUNTRY extended deny ip 192.168.1.0 255.255.255.0 any

>

**show running-config access-group**

\*\*\*OUTPUT OMITTED FOR BREVITY\*\*\* access-group ACL-UNWANTED-COUNTRY in interface outside control-plane

:FDM ةطساوب هترادإ متت يذلا FTD ل جارخإ لاثم

<#root>

**> show running-config object id OBJ-NET-UNWANTED-COUNTRY**

object network OBJ-NET-UNWANTED-COUNTRY subnet 192.168.1.0 255.255.255.0

>

**show running-config access-list ACL-UNWANTED-COUNTRY**

access-list ACL-UNWANTED-COUNTRY extended deny ip 192.168.1.0 255.255.255.0 any4 log default

**> show running-config access-group**

\*\*\*OUTPUT OMITTED FOR BREVITY\*\*\* access-group ACL-UNWANTED-COUNTRY in interface outside control-plane

```
:ASA ل جارخإلا لاثم
```
#### <#root>

asa#

**show running-config access-list ACL-UNWANTED-COUNTRY**

access-list ACL-UNWANTED-COUNTRY extended deny ip 192.168.1.0 255.255.255.0 any

asa#

**show running-config access-group**

\*\*\*OUTPUT OMITTED FOR BREVITY\*\*\* access-group ACL-UNWANTED-COUNTRY in interface outside control-plane

رظحت موقت يت ل امكحتل عوتسم علىء (ACL) لوصول ا ي ف مكحتل ا ةمئاق ديكأتل .2 ةوطخل ا ةهجاولا ىلإ دراولا 443 TCP لاصتا ةاكاحمل tracer-packet رمألا مدختسأ ،ةبولطملا رورملا ةكرح ددع ةدايز بجي ، <show access-list <acl-name رمألا مادختس|مث ،نمآل| ةيامحل| رادجل ةيجراخل| VPN ةوق لاصتا رظح اهيف متي ةرم لك يف (ACL (لوصولا يف مكحتلا ةمئاق لوصو تارم :(ACL (لوصولا يف مكحتلا ةمئاق ةطساوب نمآلا ةيامحلا رادجب ةيئاوشعلا

نء هيلء لوصحلا مت مداق 443 TCP ل|صت| ةاك|حمب packet-tracer رمأل| موقي ،ل|ثمل| اذه يف -.انب صاخلا نمآل ا ةيامحلا رادجل يجراخل IP ناونع ىلإ ههيجوت متيو 1.108.1.10 فيضمل ا تادايز 'show access-list' جارخإ ضرعيو اهطاقسإ متي يت ل ارورملا ةكرح 'packet-tracer' جارخإ دكؤي : ةدوجوملا مكحتلا ىوتسمل (ACL (لوصولا يف مكحتلا ةمئاقل لوصولا تارم ددع

FTD ل جارخإ لاثم

#### <#root>

>

**packet-tracer input outside tcp 192.168.1.10 1234 10.3.3.251 443**

Phase: 1 Type:

**ACCESS-LIST**

Subtype: log

**Result: DROP**

Elapsed time: 21700 ns Config: Additional Information:

Result: input-interface: outside(vrfid:0) input-status: up input-line-status: up

**Action: drop**

Time Taken: 21700 ns

**Drop-reason: (acl-drop) Flow is denied by configured rule**

, Drop-location: frame 0x00005623c7f324e7 flow (NA)/NA

>

#### **show access-list ACL-UNWANTED-COUNTRY**

access-list ACL-UNWANTED-COUNTRY; 1 elements; name hash: 0x42732b1f access-list ACL-UNWANTED-COUNTRY line 1 extended deny ip 192.168.1.0 255.255.255.0 any (

**hitcnt=1**

) 0x142f69bf

ASA ل جارخإ لاثم

#### <#root>

asa#

**packet-tracer input outside tcp 192.168.1.10 1234 10.3.3.5 443**

Phase: 1 Type: ACCESS-LIST Subtype: Result: ALLOW Elapsed time: 19688 ns Config: Implicit Rule Additional Information: MAC Access list

Phase: 2 Type:

**ACCESS-LIST**

Subtype: log

**Result: DROP**

Elapsed time: 17833 ns Config: Additional Information:

Result: input-interface: outside input-status: up input-line-status: up

**Action: drop**

Time Taken: 37521 ns

**Drop-reason: (acl-drop) Flow is denied by configured rule**

, Drop-location: frame 0x0000556e6808cac8 flow (NA)/NA

access-list ACL-UNWANTED-COUNTRY; 1 elements; name hash: 0x42732b1f access-list ACL-UNWANTED-COUNTRY line 1 extended deny ip 192.168.1.0 255.255.255.0 any

**(hitcnt=1)**

0x9b4d26ac

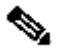

يف Cisco نم نمآلI ليمعلاب ةصاخلI VPN ةكبش لثم RAPN لح ذيفنت مت اذإ :ةظحالم ِ <br>تَأْلِيتَ الْعَلَمَ الْعَلَيْ نءآل اةيامحلا رادج ةيقيقح لاصتا ةلواحم ءارجإ ذئن يح نكميف ،نمآل قيامحل رادج ةكرح رظحل عقوتم وه امك مكحتلا ىوتسمل لوصولا يف مكحتلا ةمئاق لمع ديكأتل .ةبولطملا رورملا

# ةلصلا تاذ ءاطخألا

حيحصت ف رعم :يف ارغجل ا عقوم ل ا ىلا ةدنت سم ل AnyConnect ليمع ت ال اصت إ | ەن إ • [65322CSCvs](https://tools.cisco.com/bugsearch/bug/CSCvs65322) Cisco نم ءاطخألا

ةمجرتلا هذه لوح

ةي الآلال تاين تان تان تان ان الماساب دنت الأمانية عام الثانية التالية تم ملابات أولان أعيمته من معت $\cup$  معدد عامل من من نيمدخت في ميدان أول العامل م امك ققيقا الأفال المعان المعالم في الأقال في الأفاق التي توكير المالم الما Cisco يلخت .فرتحم مجرتم اهمدقي يتلا ةيفارتحالا ةمجرتلا عم لاحلا وه ىل| اًمئاد عوجرلاب يصوُتو تامجرتلl مذه ققد نع امتيلوئسم Systems ارامستناء انالانهاني إنهاني للسابلة طربة متوقيا.